# **UNIVERZITA KOMENSKÉHO V BRATISLAVE FAKULTA MATEMATIKY, FYZIKY A INFORMATIKY**

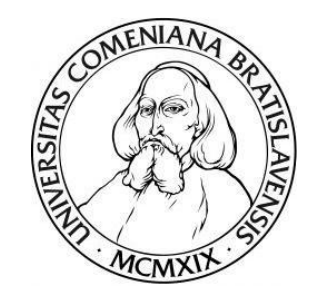

# **KONTINUÁCIA STACIONÁRNYCH A PERIODICKÝCH RIEŠENÍ SYSTÉMOV OBYČAJNÝCH DIFERENCIÁLNYCH ROVNÍC V PROGRAMOVACOM JAZYKU PYTHON**

**DIPLOMOVÁ PRÁCA**

**2017 Bc. Alexandra RAVINGEROVÁ**

# UNIVERZITA KOMENSKÉHO V BRATISLAVE FAKULTA MATEMATIKY, FYZIKY A INFORMATIKY

# **KONTINUÁCIA STACIONÁRNYCH A PERIODICKÝCH RIEŠENÍ SYSTÉMOV OBYČAJNÝCH DIFERENCIÁLNYCH ROVNÍC V PROGRAMOVACOM JAZYKU PYTHON**

# **DIPLOMOVÁ PRÁCA**

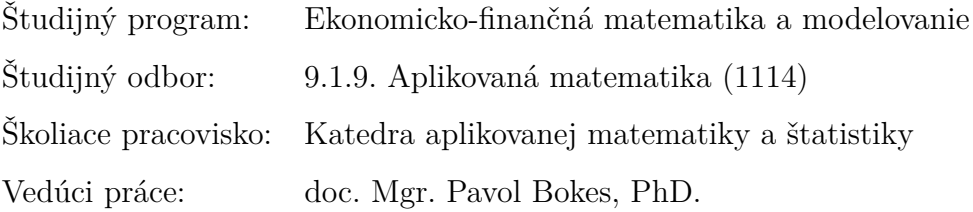

Bratislava 2017 **Bc. Alexandra RAVINGEROVÁ**

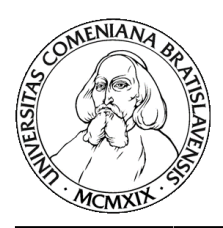

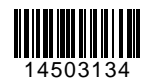

Univerzita Komenského v Bratislave Fakulta matematiky, fyziky a informatiky

## **ZADANIE ZÁVEREČNEJ PRÁCE**

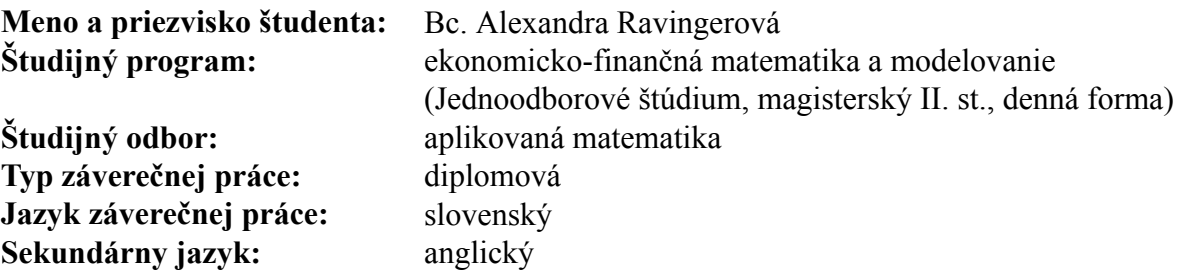

- **Názov:** Kontinuácia stacionárnych a periodických riešení systémov obyčajných diferenciálnych rovníc v programovacom jazyku Python. *Continuation of stationary and periodic solutions to systems of ordinary differential equations in the programming language Python.*
- **Cieľ:** Cieľom práce bude študovať závislosť stacionárnych a izolovaných periodických riešení systémov obyčajných diferenciálnych rovníc na bifurkačnom parametri pomocou softvéru AUTO-07p v rámci programovacieho jazyka Python.

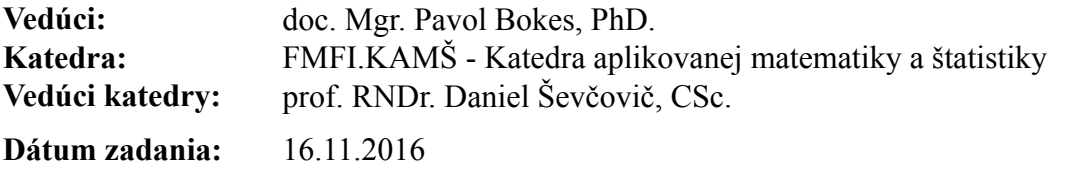

**Dátum schválenia:** 16.11.2016 prof. RNDr. Daniel Ševčovič, CSc. garant študijného programu

študent vedúci práce

**Poďakovanie** Touto cestou sa chcem poďakovať vedúcemu práce doc. Mgr. Pavlovi Bokesovi, PhD. za príležitosť vypracovať túto prácu pod jeho vedením, cenné rady a motiváciu. Veľká vďaka patrí mojej rodine a priateľom za to, že vo mňa veria a špeciálne Matejovi za nesmiernu trpezlivosť a podporu počas celého štúdia.

## **Abstrakt v štátnom jazyku**

RAVINGEROVÁ, Alexandra: Kontinuácia stacionárnych a periodických riešení systémov obyčajných diferenciálnych rovníc v programovacom jazyku Python [Diplomová práca], Univerzita Komenského v Bratislave, Fakulta matematiky, fyziky a informatiky, Katedra aplikovanej matematiky a štatistiky; školiteľ: doc. Mgr. Pavol Bokes, PhD., Bratislava, 2017, 68 s.

Táto práca sa zaoberá kontinuáciou riešení dynamických systémov z teoretického aj aplikovaného pohľadu. Ponúkame pohľad do teórie dynamických systémov a do bifurkačnej teórie. Z teoretického hľadiska sa venujeme základným numerickým princípom kontinuácie. Predstavujeme Auto-07p, program na riešenie kontinuačných a bifurkačných problémov diferenciálnych rovníc. Na konkrétnych príkladoch prinášame podrobný návod na používanie Auto-07p v spolupráci s programovacím jazykom Python a interpretáciu získaných riešení. Na záver prinášame aplikáciu získaných poznatkov na modeli správania neurónovej skupiny.

**Kľúčové slová:** Python, Auto-07p, Bifurkácia, Kontinuácia, Dynamické systémy

### **Abstract**

RAVINGEROVÁ, Alexandra: Continuation of stationary and periodic solutions to systems of ordinary differential equations in the programming language Python [Master's Thesis], Comenius University in Bratislava, Faculty of Mathematics, Physics and Informatics, Department of Applied Mathematics and Statistics; Supervisor: Doc. Mgr. Pavol Bokes, PhD., Bratislava, 2017, 68 p.

The thesis is focused on continuation of solutions of dynamical systems in terms of theory and practical use. It provides insight into theory of dynamical systems and bifurcation theory. It also presents fundamental principles of numerical continuation. The thesis introduces Auto-07p, a software for continuation and bifurcation problems in differential equations. Using specific examples the thesis offers a detailed manual for use and interpretation of obtained results of Auto-07p together with programming language Python. Finally, the thesis models behaviour of neurons under changing input current.

**Keywords:** Python, Auto-07p, Bifurcation, Continuation, Dynamical systems

# **Obsah**

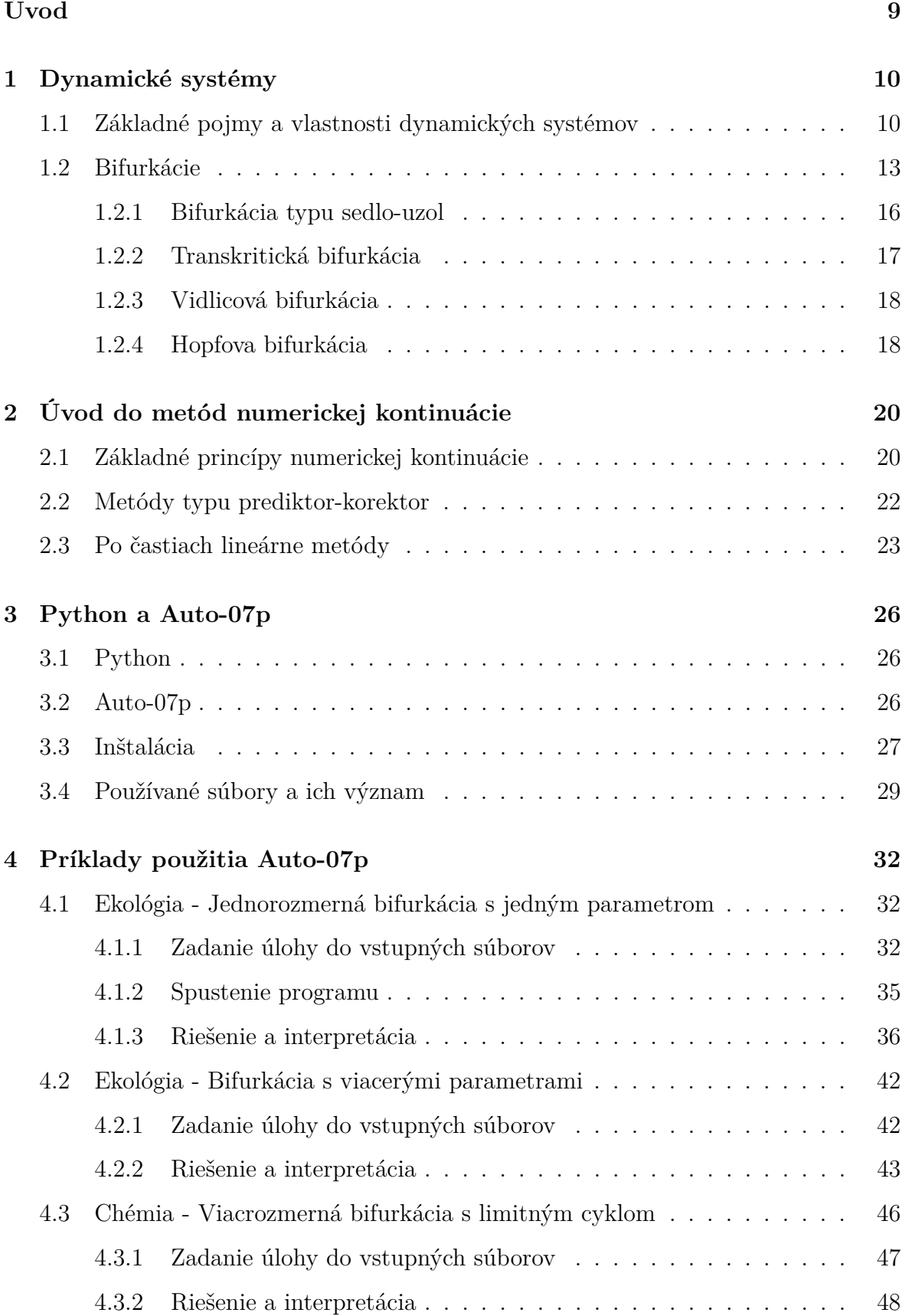

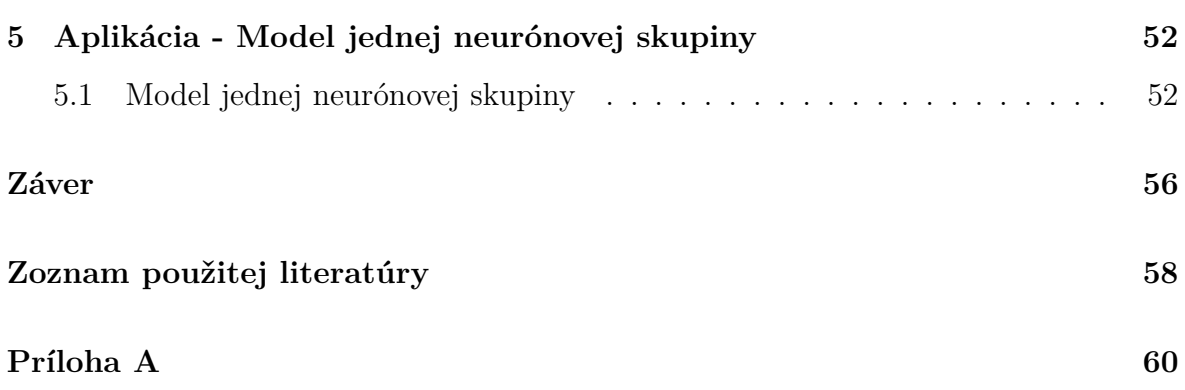

# <span id="page-8-0"></span>**Úvod**

Teória bifurkácií sa zaoberá myšlienkou, že riešenie systémov diferenciálnych úloh s parametrom sa pri zmene parametra mení a v niektorých prípadoch môže malá zmena parametra viesť k rozsiahlej zmene správania celého systému. Tento systém diferenciálnych rovníc môže predstavovať jednotlivé biochemické reakcie v bunkách [\[16\]](#page-58-0) alebo popisovať princípy fungovania neurónových systémov v mozgu [\[6\]](#page-57-1). Je ľahké predstaviť si, aké široké uplatnenie maju dynamické systémy a bifurkácie v prírodných vedách i ekonómii. Jedným z hlavných podnetov pre vypracovanie tejto práce je práve vysoký potenciál rozširovanie znalostí o zvolenú tému.

Úlohy vyššej zložitosti je častokrát náročné všeobecne vyriešiť. Ideálnym spôsobom, ako si túto prácu uľahčiť je použitie správneho počítačového softvéru. Na riešenie bifurkačných úloh sa obvykle používa samostatný program Auto alebo špeciálne knižnice k programu MatLab. V našej práci využívame program Auto v spolupráci s Pythonom. Jednou z výhod tohto výberu je voľný prístup k týmto programom.

Cieľom práce je vytvoriť ucelený a užitočný úvod do problematiky bifurkácií. Venujeme sa teoretickým aj praktickým aspektom riešenia kontinuačných a bifurkačných úloh. V prvej kapitole popisujeme teóriu dynamických systémov a bifurkácií. Druhá kapitola je úvodom do numerickej kontinuácie riešení. Tretia kapitola je zameraná na samotný použitý softvér a praktické aspekty jeho používania. Vo štvrtej kapitole ponúkame návod na prácu s programom Auto. V poslednej kapitole získané poznatky aplikujeme na konkrétnu úlohu a interpretujeme výsledky.

### <span id="page-9-0"></span>**1 Dynamické systémy**

V tejto kapitole v krátkosti uvádzame teóriu dynamických systémov a ich bifurkácií. Venujeme sa vybraným druhom bifurkácií a ich vlastnostiam. Kapitola vychádza z [\[15\]](#page-58-1) a [\[11\]](#page-57-2).

#### <span id="page-9-1"></span>**1.1 Základné pojmy a vlastnosti dynamických systémov**

**Definícia 1.1** (Stavový priestor)**.** Množinu všetkých stavov, v ktorých sa môže systém nachádzať nazývame *stavovým priestorom* a obyčajne označujeme *X*.

**Definícia 1.2** (Evolučný operátor)**.** Nech *T* je číselná množina a nech pre dané *t* ∈ *T* je v stavovom priestore *X* dané zobrazenie

$$
\varphi^t: X \to X,
$$

ktoré transformuje počiatočný stav systému $x_0 \in X$ v čase $0$ do stavu  $x_t \in X$ v čase  $t$ tak, že platí

$$
x_t = \varphi^t x_0 \tag{1}
$$

Takéto zobrazenie nazývame *evolučným operátorom* dynamického systému.

Evolučné operátory majú dve prirodzené vlastnosti. Prvou z nich je

<span id="page-9-4"></span>
$$
\varphi^0 = \text{id},\tag{2}
$$

kde id označuje identické zobrazenie na *X*. Pre všetky *x* ∈ *X* platí id *x* = *x*, čo znamená, že *stav systému sa spontánne nemení*. Druhou vlastnosťou evolučných operátorov je

<span id="page-9-3"></span>
$$
\varphi^{t+s} = \varphi^t \circ \varphi^s. \tag{3}
$$

To znamená, že

<span id="page-9-2"></span>
$$
\varphi^{t+s}x = \varphi^t \left(\varphi^s x\right) \tag{4}
$$

pre všetky *x* ∈ *X* a *t, s* ∈ *T* také, že obe strany rovnice [\(4\)](#page-9-2) sú definované. Vlastnosť [\(3\)](#page-9-3) v podstate hovorí, že výsledok evolúcie systému počas (*t* + *s*) časových jednotiek, začínajúcej v bode  $x \in X$  je rovnaký, ako keby sme najprv nechali systém meniť sa zo stavu *x* iba počas *s* časových jednotiek a následne pokračovali zo stavu  $\varphi^s x$  po dobu *t* časových jednotiek. Inými slovami, systém sa riadi podmienkami, ktoré nezávisia od času - je to *autonómny systém*.

**Definícia 1.3** (Dynamický systém)**.** *Dynamický systém* je trojica {*T, X, ϕ<sup>t</sup>*}, kde *T* je časová množina, *X* je stavový priestor a  $\varphi^t: X \to X$  je jednoparametrická trieda evolučných operátorov parametrizovaná cez  $t \in T$  a spĺňajúca podmienky [\(2\)](#page-9-4) a [\(3\)](#page-9-3).

Ak  $T = \mathbb{R}$  a  $\varphi^t x$  je hladká funkcia  $(x, t)$ , hovoríme, že systém je *spojitý*.

**Definícia 1.4** (Trajektória)**.** Trajektória so začiatkom v *x*<sup>0</sup> je usporiadaná podmnožina stavového priestoru *X*, ktorá spĺňa

$$
O_r(x_0) = \left\{ x \in X : x = \varphi^t x_0, \forall t \in T \text{ také, že } \varphi^t x_0 \text{ je definované} \right\}
$$

Najjednoduchší druh trajektórií sú pevné body.

**Definícia 1.5** (Pevný bod). Bod  $x^0 \in X$  nazývame *pevným bodom*, ak pre všetky *t* ∈ *T* platí, že *ϕ tx* <sup>0</sup> = *x* 0 . Takýto bod nazývame tiež ekvilibrium, rovnovážny alebo stacionárny bod.

**Definícia 1.6** (Cyklus). Cyklus je neekvilibriová periodická trajektória  $L_0$  spĺňajúca

$$
\forall t \in T \; \exists \; T_0 > 0 : \forall x_0 \in L_0 \quad \varphi^{t+T_0} x_0 = \varphi^t x_0.
$$

Najmenšie *T*0, ktoré spĺňa túto vlastnosť sa nazýva *perióda* cyklu *L*0.

**Definícia 1.7** (Invariantná množina)**.** *Invariantná množina* dynamického systému {*T, X, ϕ<sup>t</sup>*} je podmnožina *S* ⊂ *X* taká, že ak *x*<sup>0</sup> ∈ *S*, tak *ϕ <sup>t</sup>x*<sup>0</sup> ∈ *S* pre všetky *t* ∈ *T*.

**Definícia 1.8** (Stabilita)**.** Invariantná množina *S*<sup>0</sup> sa nazýva *stabilnou*, ak

- (i) pre ľubovoľné dostatočne malé okolie *U* ⊃ *S*<sup>0</sup> existuje okolie *V* ⊃ *S*<sup>0</sup> také, že  $\varphi^t x \in U$  ∀ $x \in V$  a ∀ $t > 0$
- (ii) existuje okolie  $U_0 \supset S_0$  také, že pre  $t \to +\infty$  platí, že  $\varphi^t x \to S_0 \ \forall x \in U_0$

Ak je *S*<sup>0</sup> pevný bod alebo cyklus, definícia je štandardnou definíciou stability pevných bodov resp. cyklov.

Vlastnosť (i) sa nazýva *Lyapunovská stabilita*. Ak je množina  $S_0$  Lyapunovsky stabilná, okolné trajektórie nikdy neopustia jej okolie. Vlastnosť (ii) sa nazýva *asymptotická stabilita*. Existujú invariantné množiny, ktoré spĺňajú iba jednu z uvedených vlastností.

**Definícia 1.9** (Fázový portrét)**.** Rozdelenie stavového priestoru na trajektórie nazývame *fázovým portrétom* dynamického systému.

Kým pre spojité jednorozmerné dynamické systémy je zobrazenie  $t \to \varphi^t x_0$  monotónne, dvoj- a viacrozmerné systémy majú bohatšiu klasifikáciu kvalitatívneho správania. Východiskovým bodom pre preskúmanie kvalitatívneho správania je klasifikácia typov pevných bodov.

Uvažujme dvojrozmerný systém

$$
\dot{x} = f(x), \quad x = (x_1, x_2)^T \in \mathbb{R}^2,
$$

kde *f* je hladká spojitá funkcia. Nech  $x = 0$  je pevný bod,  $f(0) = 0$  a nech

$$
A = \frac{df(x)}{dx}\bigg|_{x=0}
$$

je jeho Jacobiho matica. Matica *A* má dve vlastné čísla *λ*1, *λ*<sup>2</sup> - korene charakteristickej rovnice

$$
\lambda^2 - \sigma \lambda + \Delta = 0,
$$

kde  $\sigma$  je stopa a  $\Delta$  determinant matice A. Vzhľadom na rôzne  $\lambda_1, \lambda_2$  môžeme definovať niekoľko druhov fázových portrétov a ich stabilitu. Tieto sú zhrnuté v tabuľke [1.](#page-12-1) Grafy zobrazujúce fázové portréty boli prevzaté z [\[11\]](#page-57-2).

**Definícia 1.10** (Homeomorfizmus)**.** *Homeomorfizmom* nazývame bijektívne spojité zobrazenie *h*, pre ktoré platí, že aj jeho inverzia *h* −1 je spojité zobrazenie.

**Definícia 1.11** (Topologická ekvivalencia)**.** Dynamický systém {*T,* R *n , ϕ<sup>t</sup>*} nazývame *topologicky ekvivalentný* k dynamickému systému  $\{T, \mathbb{R}^n, \psi^t\}$ , ak existuje homeomorfizmus *h* : R *<sup>n</sup>* → R *n* , ktorý zobrazuje trajektórie prvého systému na trajektórie druhého systému pri zachovaní smeru plynutia času.

<span id="page-12-1"></span>

| Vlastné hodnoty                                                                                                    | Fázový portrét | Stabilita                                                                 |
|----------------------------------------------------------------------------------------------------|----------------|---------------------------------------------------------------------------|
| $Im \lambda_1, Im \lambda_2 = 0 \, \wedge \, Re \lambda_1, Re \lambda_2 < 0$                                                                                                    |                | $\frac{y}{x}$ uzol stabilný                                               |
| $Im \lambda_1, Im \lambda_2 \neq 0 \, \wedge \, Re \lambda_1, Re \lambda_2 < 0$                                                                                                    |                | $\odot$ ohnisko stabilné                                                  |
| $Im \lambda_1, Im \lambda_2 = 0 \wedge Re \lambda_1 < 0 < Re \lambda_2$ $\begin{array}{c} \stackrel{\vee}{\longrightarrow} \\ \stackrel{\searrow}{\longrightarrow} \end{array}$ sedlo nestabilné |                |                                                                           |
| $Im \lambda_1, Im \lambda_2 = 0 \wedge Re \lambda_1, Re \lambda_2 > 0$ $\longrightarrow \longrightarrow$ uzol nestabilný                                                                         |                |                                                                           |
| $Im \lambda_1, Im \lambda_2 \neq 0 \wedge Re \lambda_1, Re \lambda_2 > 0$                                                                                                    |                | $\left(\begin{array}{c}\circ\\\circ\end{array}\right)$ ohnisko nestabilné |

**Tabuľka 1:** Prehľad druhov pevných bodov

#### <span id="page-12-0"></span>**1.2 Bifurkácie**

Pod pojmom bifurkácia rozumieme v netechnickej reči rozdelenie čohosi na dve časti. Môže to byť miesto, v ktorom sa rozvetvuje rieka [\[10\]](#page-57-3). V medicíne je to miesto, kde sa napríklad priedušnica rozdeľuje na dve priedušky [\[8\]](#page-57-4). V matematickom kontexte však má bifurkácia oveľa konkrétnejšiu definíciu.

Uvažujme spojitý dynamický systém závislý od parametrov

<span id="page-12-2"></span>
$$
\dot{x} = f(x, \alpha),\tag{5}
$$

kde *x* ∈ R *n* sú fázové premenné a *α* ∈ R *<sup>m</sup>* parametre. Uvažujme fázový portrét systému [\(5\)](#page-12-2). Ak zmeníme hodnotu parametra *α*, zmení sa aj tento fázový portrét. Existujú dve možnosti - buď je nový fázový portrét topologicky ekvivalentný s pôvodným, alebo došlo k zmene topológie.

**Definícia 1.12** (Bifurkácia). Ak pre dynamický systém [\(5\)](#page-12-2) existuje parameter  $\alpha$  = *α*<sup>0</sup> taký, že pre *α*<sup>1</sup> ľubovoľne blízke k *α*<sup>0</sup> nie sú k nim prislúchajúce fázové portréty topologicky ekvivalentné, hovoríme, že nastala *bifurkácia*.

Hodnotu *α*<sup>0</sup> parametra *α*, v ktorom nastala zmena topológie systému nazývame *bifurkačnou hodnotou*. Na zobrazenie bifrukácií využívame tzv. *bifurkačný diagram*.

**Definícia 1.13** (Bifurkačný diagram)**.** *Bifurkačný diagram* dynamického systému je stratifikácia (rozvrstvenie) priestoru parametrov spolu so zodpovedajúcimi fázovými portrétmi každej vrstvy.

Ak má dynamický systém jedno- alebo dvojrozmerný fázový priestor a závisí iba od jedného parametra, jeho bifurkačný diagram môže byť zobrazený ako priamy produkt fázového a parametrického priestoru  $\mathbb{R} \times \mathbb{R}$  resp.  $\mathbb{R}^2 \times \mathbb{R}$ , s fázovými portrétmi zobrazenými ako jedno- respektíve dvojrozmerné vrstvy  $\alpha = \text{kon\&}.$ 

V najjednoduchších prípadoch je priestor parametrov zložený z konečného počtu oblastí v R *<sup>m</sup>*. Vnútri každej z týchto oblastí je fázový portrét úlohy topologicky ekvivalentný. Oblasti sú oddelené *bifurkačnými hranicami*, čo sú hladké variety v R *m* (napríklad krivky alebo plochy). Tieto hranice sa môžu pretínať alebo splývať a ich prieniky rozdeľujú bifurkačné hranice na podoblasti. Bifurkačná hranica je definovaná fázovým objektom (ekvilibirium, cyklus a podobne) a *bifurkačnou podmienkou*, ktorá určuje typ bifurkácie (napríklad Hopfova bifurkácia, transkritická bifurkácia). Bifurkačná podmienka je obvykle viazaná na vlastnosti vlastných čísel Jacobiho matice systému.

**Definícia 1.14** (Kodimenzia)**.** Rozdiel medzi dimenziou priestoru parametrov a dimenziou korešpondujúcej bifurkačnej hranice nazývame *kodimenziou* bifurkácie v systéme [\(5\)](#page-12-2).

Kodimenziu môžeme ekvivalentne definovať ako počet nezávislých podmienok, ktoré vymedzujú bifurkáciu. Kodimenzia jedného typu bifurkácie je rovnaká pre všetky generické systémy závislé od dostatočného počtu parametrov.

Minimálny počet voľných parametrov potrebných na vytvorenie bifurkácie kodimenzie *k* je práve *k*. Opačne, v generickom systéme s *k* parametrami stačí sledovať bifurkácie kodimenzie maximálne *k*. Ak sa v *m*-rozmernom systéme nachádza bifurkácia kodimenzie *k* (*m > k*), tak vieme nájsť *k*-rozmernú bifurkačnú hranicu, v ktorej sa táto bifurkácia nachádza. Ak urobíme bijektívne zobrazenie na iný podpriestor dimenzie *k*, tak pôvodný bifurkačný diagram a jeho obraz budú topologicky ekvivalentné.

Pre lokálne (a niektoré globálne) bifurkácie stacionárnych bodov preto existujú univerzálne bifurkačné diagramy, získané z topologicky normálnych tvarov.

Niekedy je možné zostrojiť jednoduchý systém polynomiálny v *ξ<sup>i</sup>*

<span id="page-14-0"></span>
$$
\dot{\xi} = g\left(\xi, \beta; \sigma\right), \quad \xi \in \mathbb{R}^k, \sigma \in \mathbb{R}^l, \tag{6}
$$

ktorý v *β* = 0 dosahuje ekvilibrium *ξ* = 0 spĺňajúce *k* bifurkačných podmienok určujúcich pre toto ekvilibrium bifurkáciu kodimenzie *k*. Vektor  $\sigma$  je vektor koeficientov  $\sigma_i$ , *i* = 1*,* 2*, ..., l* polynómov z [\(6\)](#page-14-0). Vo všetkých prípadoch, ktorými sa budeme zaoberať, bude v priestore parametrov konečne veľa oblastí zodpovedajúcich topologicky neekvivalentným fázovým priestorom. V najjednoduchšom prípade budú všetky *σ<sup>i</sup>* dosahovať konečne veľa rôznych celočíselných hodnôt.

Spolu so systémom [\(6\)](#page-14-0) uvažujme systém

<span id="page-14-1"></span>
$$
\dot{x} = f(x, \alpha), \quad x \in \mathbb{R}^n, \alpha \in \mathbb{R}^k,
$$
\n<sup>(7)</sup>

ktorý má pre  $\alpha = 0$  pevný bod  $x = 0$ .

**Definícia 1.15** (Genericita)**.** Systém, ktorý spĺňa konečne veľa *generických podmienok* sa nazýva *generický systém*. Generické podmienky majú tvar nerovností

$$
N_i[f] \neq 0, \quad i = 1, 2, ..., s,
$$

kde každé *N<sup>i</sup>* je nejaká algebraická funkcia niektorej parciálnej derivácie od *f* (*x, α*) vzhľadom na *x* a  $\alpha$  v bode  $(x, \alpha) = (0, 0)$ .

**Definícia 1.16** (Topologicky normálny tvar)**.** Dynamický systém [\(6\)](#page-14-0) sa nazýva *topologicky normálnym tvarom* bifurkácie, ak pre ľubovoľný generický systém [\(7\)](#page-14-1) s pevným bodom *x* = 0 spĺňajúcim v *α* = 0 rovnaké bifurkačné podmienky je systém [\(6\)](#page-14-0) blízko počiatku pre nejaké hodnoty koeficientov  $\sigma_i$  lokálne topologicky ekvivalentý k  $(7)$ .

Ak je zostrojený topologicky normálny tvar bifurkácie, jeho bifurkačný diagram má univerzálny význam, pretože sa objavuje v bifurkačných diagramoch generických systémov.

**Definícia 1.17** (Indukovaný systém)**.** Hovoríme, že systém

$$
\dot{y} = g(y, \beta), \quad y \in \mathbb{R}^n, \beta \in \mathbb{R}^m,
$$

je *indukovaný* systémom

$$
\dot{x} = f(x, \alpha), \quad x \in \mathbb{R}^n, \alpha \in \mathbb{R}^m,
$$

 $ak\ g\ (y, \beta) = f\ (y, p(\beta)), \, kde\ p: \mathbb{R}^m \to \mathbb{R}^m \, j$ e spojité zobrazenie.

Zobrazenie *p* pri tom nemusí byť homeomorfizmom, takže nemusí byť invertovateľné.

**Definícia 1.18** (Verzálna deformácia)**.** Systém [\(6\)](#page-14-0) je *verzálnou deformáciou* korešpondujúcej lokálnej bifurkácie, ak ľubovoľný systém [\(7\)](#page-14-1) s pevným bodom v *x* = 0, spĺňajúci rovnaké podmienky v  $\alpha = 0$ , je blízko počiatku lokálne topologicky ekviva-lentný k indukovanému systému [\(6\)](#page-14-0) pre nejaké hodnoty koeficientov $\sigma_i$ .

Dá sa dokázať, že vo veľa prípadoch sú topologicky normálne formy, ktoré odvádzame, v skutočnosti verzálnymi deformáciami pre korešpondujúce bifurkácie. Takéto bifurkácie sa nazývajú *generické*. Ďalej sa v tejto kapitole budeme venovať iba úlohám, ktoré obsahujú generické bifurkácie.

#### <span id="page-15-0"></span>**1.2.1 Bifurkácia typu sedlo-uzol**

Jedným z najjednoduchších typov bifurkácií je bifurkácia typu sedlo-uzol, v niektorej literatúre označovaná aj ako tzv. *fold bifurcation* alebo *out-of-blue-sky bifurcation*. Je to preto, že z fázového priestoru, v ktorom sa nevyskytoval žiaden stacionárny bod, sa malou zmenou bifurkačného parametra jeden pevný bod objaví, aby sa ihneď rozdelil na dva, jeden stabilný a jeden nestabilný. Ak sa na dynamiku pozrieme z opačnej strany, môžeme ju interpretovať ako dva pevné body s rôznou stabilitou, ktoré sa navzájom priťahujú, aby nakoniec anihilovali a zmizli.

Bifurkáciu typu sedlo-uzol môžeme dobre ukázať na konkrétnom prípade, pretože ide o generickú formu bifurkácie [\[11\]](#page-57-2).

Majme obyčajnú diferenciálnu rovnicu s parametrom

<span id="page-15-1"></span>
$$
\dot{x} = r + x^2. \tag{8}
$$

Pre rôzne hodnoty parametra *r* existuje rozličné množstvo pevných bodov, ako vidno aj na Obrázku [1.](#page-16-1)

<span id="page-16-1"></span>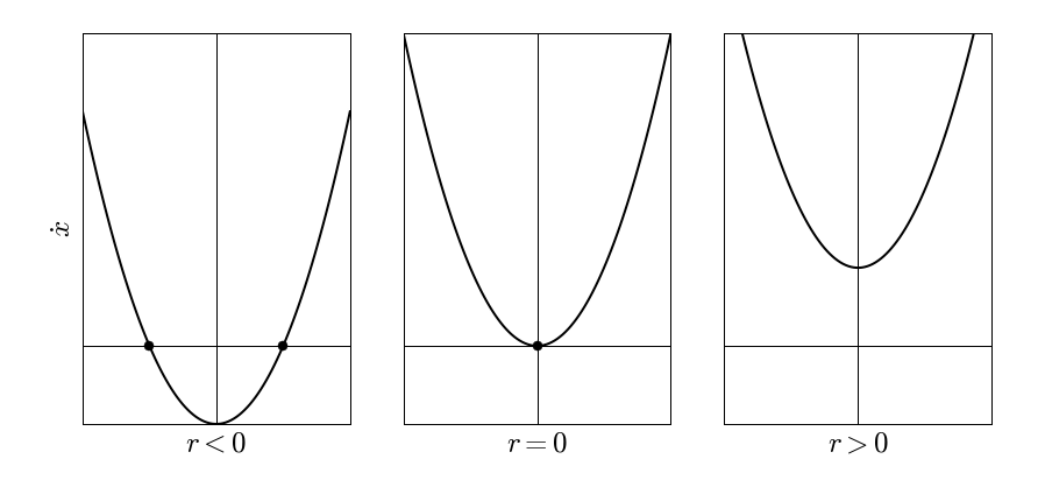

**Obr. 1:** Riešenia rovnice [\(8\)](#page-15-1) pre rôzne hodnoty parametra *r*

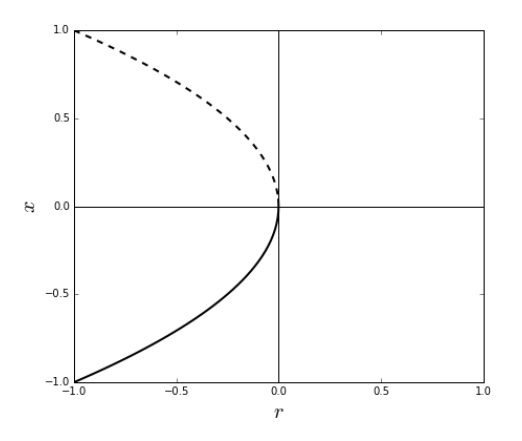

**Obr. 2:** Bifurkácia typu sedlo-uzol - Bifurkačný diagram úlohy [\(8\)](#page-15-1)

#### <span id="page-16-0"></span>**1.2.2 Transkritická bifurkácia**

Transkritická bifurkácia nastáva v situácii, že nelineárny systém má dva pevné body. Jeden z nich je stabilný, druhý nestabilný a blížia sa k sebe, v bifurkačnom bode sa stretnú a pokračujú ďalej vo svojich vytýčených trajektóriách, ale s vymenenou stabilitou/nestabilitou.

Bifurkácia je jednoducho ilustrovateľná napríklad na úlohe

<span id="page-16-2"></span>
$$
\dot{x} = rx - x^2. \tag{9}
$$

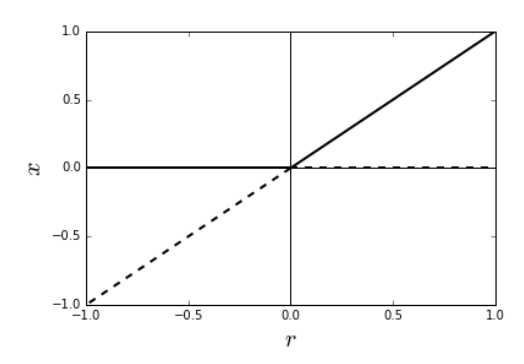

**Obr. 3:** Transkritická bifurkácia - Bifurkačný diagram úlohy [\(9\)](#page-16-2).

#### <span id="page-17-0"></span>**1.2.3 Vidlicová bifurkácia**

Vidlicová bifurkácia (z angl. *pitchfork*) nastáva, keď do bifurkačného bodu existuje iba jediný pevný bod, ktorý sa v bode bifurkácie rozvetví na 3 časti. Podľa toho, či bol pevný bod stabilný alebo nestabilný rozoznávame superkritickú, respektíve subkritickú vidlicovú bifurkáciu. Ak je bifurkácia superkritická, zo stabilného pevného bodu sa rozvetvia dve stabilné vetvy a tretí pevný bod v pôvodnom smere sa zmení na nestabilný. Ak je pôvodný pevný bod nestabilný, (ne)stabilitu ostatných vetiev je možné analogicky obrátiť. Príkladom superkritickej vidlicovej bifurkácie môže byť nasledovná diferenciálna rovnica s parametrom *r*:

<span id="page-17-2"></span>
$$
\dot{x} = rx - x^3. \tag{10}
$$

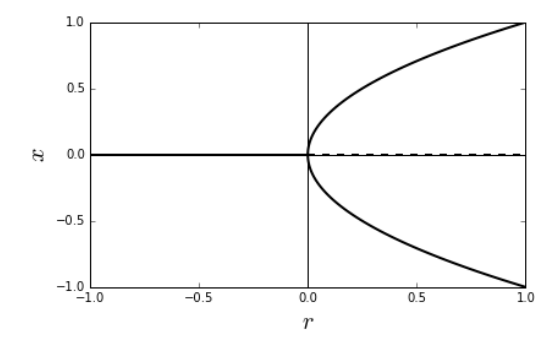

**Obr. 4:** Vidlicová bifurkácia - Bifurkačný diagram úlohy [\(10\)](#page-17-2).

#### <span id="page-17-1"></span>**1.2.4 Hopfova bifurkácia**

Hopfova bifurkácia je jednou z najdôležitejších nových typov bifurkácií, ktoré vznikajú v priestore s dimenziou *n* ≥ 2. Nastáva, ak vo fázovom priestore zo špirály so stabilným

alebo nestabilným ohniskom vznikne v bode bifurkácie limitný cyklus. V prípade, že vzniknutý limitný cyklus je nestabilný a pevný bod pre rovnaké hodnoty bifuračného parametra stabilný, nazývame bifurkáciu superkritickou. Ak je stabilita vymenená, bifurkácia je subkritická. Uvažujme dvojrozmerný systém s parametrom *a*

<span id="page-18-0"></span>
$$
\begin{aligned}\n\dot{x} &= -y + x \left( a - x^2 - y^2 \right) \\
\dot{y} &= x + y \left( a - x^2 - y^2 \right).\n\end{aligned} \tag{11}
$$

<span id="page-18-1"></span>Bifurkačný diagram úlohy [\(11\)](#page-18-0), konkrétne jeho priemet do roviny *y* = 0 sa nachádza na obrázku [5.](#page-18-1) Plnou čiarou je označený stabilný pevný bod, prerušovanou čiarou nestabilný pevný bod a bodkovaná čiara označuje maximálnu a minimálnu hodnotu *x* dosahovanú v limitnom cykle zodpovedajúcom k danej hodnote parametra *a*.

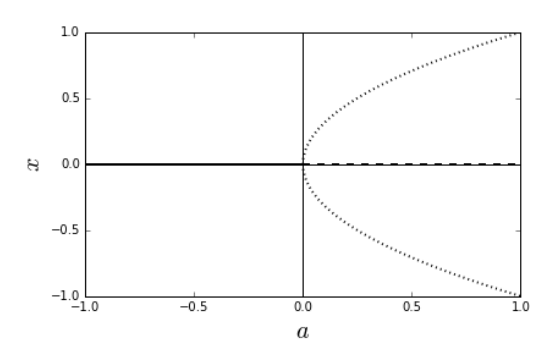

**Obr. 5:** Hopfova bifurkácia - Bifurkačný diagram úlohy [\(11\)](#page-18-0).

Existujú ďalšie typy bifurkácií, avšak na účely tejto práce nám postačujú bifurkácie popísané v tejto podkapitole. Na hlbšie pochopenie hoklinických, heteroklinických a iných bifurkácií a ich správania odporúčame [\[15\]](#page-58-1) a [\[11\]](#page-57-2).

# <span id="page-19-0"></span>**2 Úvod do metód numerickej kontinuácie**

Zámerom tejto kapitoly je priblíženie algoritmov, na základe ktorých funguje program Auto-07p, ktorý budeme používať v nasledujúcich kapitolách. Neuvádzame preto zoznam všetkých druhov problémov, ktoré sa riešia kontinuačnými metódami, ani do podrobností neporovnávame jednotlivé druhy metód. Uvádzame teoretické základy, vďaka ktorým je možné riešiť úlohy numerickej kontinuácie a princípy fungovania vybraných metód, ktoré sa na riešenie týchto úloh používajú. Vychádzali sme z knihy [\[2\]](#page-57-5) a učebných textov [\[4\]](#page-57-6) a [\[5\]](#page-57-7).

#### <span id="page-19-1"></span>**2.1 Základné princípy numerickej kontinuácie**

Uvažujme systém nelineárnych rovníc

<span id="page-19-2"></span>
$$
F(x) = 0,\t(12)
$$

kde *F* : R *<sup>n</sup>* → R *n* je, pre jednoduchú ilustráciu princípov, hladké zobrazenie. To znamená, že jeho derivácia ľubovoľného rádu je spojitá. Ak existuje regulárne riešenie  $\bar{x}$  úlohy [\(12\)](#page-19-2), teda det $(F'(\bar{x})) \neq 0$  a poznáme jeho dobrú aproximáciu  $x_0$ , môžeme  $\bar{x}$ vypočítať použitím *Newtonovej metódy*

$$
x_{i+1} = x_i - \left[F'(x_i)\right]^{-1} F(x_i), \quad i = 0, 1, 2..., \tag{13}
$$

alebo pomocou iného algoritmu Newtonovho typu

$$
x_{i+1} = x_i - A_i^{-1} F(x_i), \quad i = 0, 1, 2..., \tag{14}
$$

kde *A<sup>i</sup>* je nejaká vhodná aproximácia Jakobiánu *F* 0 (*xi*). Výhodou tohto prístupu je rýchla konvergencia k riešeniu, nevýhodou je, že musia platiť vyššie uvedené predpoklady.

Ďalej uvažujme nelineárny systém s parametrom

$$
H(x,\lambda) = 0, \quad x \in \mathbb{R}^n, \lambda \in \mathbb{R},\tag{15}
$$

kde o  $H: \mathbb{R}^{n+1} \to \mathbb{R}^n$  máme nasledujúce predpoklady

<span id="page-19-3"></span>**Predpoklad 2.1.**  $H: \mathbb{R}^{n+1} \to \mathbb{R}^n$  je hladké zobrazenie.

**Predpoklad 2.2.** Existuje bod  $u_0 \in \mathbb{R}^{n+1}$  taký, že

- (i)  $H(u_0) = 0$ ,
- <span id="page-20-0"></span>(ii) Jacobiho matica  $H'(u_0)$  má maximálnu hodnosť - rank  $(H'(u_0)) = n$ .

Za týchto predpokladov môžeme zvoliť index  $i \in \{1, 2, ..., n + 1\}$  taký, že podmatica Jacobiho matice  $H'(u_0)$ , získaná z  $H'(u_0)$  odstránením *i*-teho stĺpca, nie je singulárna. Z Vety o implicitnej funkcii potom vieme, že množinu bodov, ktoré spĺňajú *H* (*x, λ*) = 0 môžeme lokálne parametrizovať vzhľadom na *i*-tu súradnicu [\[2\]](#page-57-5). Reparametrizáciou tejto množiny potom dostávame krivku *c*, ktorá spĺňa nasledovnú lemu.

**Lema 2.3.** *Za predpokladov [2.1](#page-19-3) a [2.2](#page-20-0) existuje hladká krivka*  $\alpha \in J \mapsto c(\alpha) \in \mathbb{R}^{n+1}$  *pre nejaký otvorený interval J,* 0 ∈ *J, taký, že pre všetky α* ∈ *J platí*

- $(i)$   $c(0) = u_0$ ,
- $(iii)$  *H*  $(c'(\alpha)) = 0$ *,*
- $(iii)$   $rank(H'(c'(a))) = n$ ,

$$
(iv) c'(\alpha) \neq 0.
$$

**Definícia 2.4** (Kolmý vektor). Nech *A* je matica rozmeru  $n \times (n+1)$  s hodnosťou rank  $(A) = N$ . Potom vektor  $t(A) \in \mathbb{R}^{(n+1)}$  spĺňajúci podmienky

- $(i) At = 0$
- $(iii)$   $||t||=1$ (iii) det  $\sqrt{ }$  $\overline{ }$ *A t T*  $\setminus$  $\Big\} > 0,$

sa nazýva *kolmý vektor indukovaný A*.

**Definícia 2.5** (Počiatočná úloha)**.** Počiatočná úloha je úloha v tvare

<span id="page-20-1"></span>
$$
\dot{u} = t\left(H'(u)\right) \tag{16}
$$

$$
u(0) = u_0. \tag{17}
$$

Pravá strana rovnice  $(16)$  je definovaná iba pre také body  $u$ , že Jacobiho matica  $H'(u)$ má plnú hodnosť. Z tejto podmienky vychádza nasledovná definícia.

**Definícia 2.6** (Regulárny bod a regulárna hodnota). Nech  $f : \mathbb{R}^p \to \mathbb{R}^q$  je hladké zobrazenie. Bod  $x \in \mathbb{R}^p$  sa nazýva *regulárnym bodom* f, ak Jakobiho matica  $f'(x)$  má plnú hodnosť min {*p, q*}. Hodnota *y* ∈ R *q* sa nazýva *regulárnou hodnotou f*, ak všetky  $x \in \mathbb{R}^p$  pre ktoré platí *f* (*x*) = *y* sú regulárne body *f*.

#### <span id="page-21-0"></span>**2.2 Metódy typu prediktor-korektor**

Myšlienka metód typu prediktor-korektor je numericky sledovať krivku *c* z úvodu pod-kapitoly [2.1](#page-19-1) tak, že pozdĺž nej generujeme postupnosť bodov  $u_i, i = 1, 2, \ldots$ , ktoré spĺňajú vybrané tolerančné kritérium, napríklad  $||H (u_i)|| \leq \varepsilon$  pre zvolené  $\varepsilon > 0$ . Pod označením  $\|a\|$  rozumieme Euklidovskú normu v *n*-rozmernom priestore  $\|a\| =$  $\sqrt{\frac{n}{2}}$ *i*=1  $a_i^2$ , *a* ∈ R *n* . Predpokladáme, že je zadaný regulárny štartovací bod *u*<sup>0</sup> ∈ R *<sup>n</sup>*+1 taký, že  $H(u_0) = 0.$ 

Je intuitívne a v [\[2\]](#page-57-5) dokázané, že pre dostatočne malé *ε >* 0 existuje jediná hodnota parametra  $s_i$  taká, že platí  $s_i = \operatorname*{argmin}_{s \in J} ||c(s) - u_i||$ , teda že bod  $c(s_i)$  je zo všetkých bodov na krivke *c* najbližšie k *u<sup>i</sup>* .

Na ilustráciu postupu, ktorým sa generujú body *u<sup>i</sup>* pozdĺž krivky *c* predpokladajme, že bod  $u_i$  ∈ ℝ<sup>*n*+1</sup> spĺňa  $||H(u_i)|| ≤ ε$ . Ak  $u_i$  je regulárny bod  $H$ , potom, ako sme ukázali v časti [2.1](#page-19-1) existuje jedinečná krivka  $c_i:J\to\mathbb{R}^{n+1}$  definovaná na maximálnom možnom intervale existencie *J*, ktorá spĺňa počiatočnú úlohu

$$
\dot{u} = t(H'(u))
$$
\n
$$
u(0) = u_i.
$$
\n(18)

Na dosiahnutie nového bodu *u<sup>i</sup>*+1 pozdĺž krivky *c* najprv urobíme krok nazývaný *prediktor*. Ako prediktor sú typicky používané jednoduché explicitné metódy, často je používaný tzv. Eulerov prediktor

$$
v_i = u_i + ht\left(H'(u_i)\right),\tag{19}
$$

kde *h >* 0 je veľkosť kroku. Nasledujúci korekčný krok, nazývaný tiež *korektor* má vďaka skutočnosti, že krivka riešení *c* spĺňa rovnicu *H* (*u*) = 0, veľkú účinnosť. Aj pre slabý odhad prediktora *v<sup>i</sup>*+1 bude mať iteratívny korekčný proces rýchlu konvergenciu ku krivke riešení *c*. Na ilustráciu situácie nech *w<sup>i</sup>*+1 je bod na krivke *c* najbližšie k *v<sup>i</sup>*+1.

Tento bod je riešením optimalizačného problému

<span id="page-22-1"></span>
$$
||w_{i+1} - v_{i+1}|| = \min_{H(w) = 0} ||w - v_{i+1}||.
$$
\n(20)

Ak *u<sup>i</sup>* je dostatočne blízke krivke *c* a krok *h* je dostatočne malý, potom bude bod predikcie *v<sup>i</sup>*+1 dostatočne blízko krivky *c* a minimalizačný problém [\(20\)](#page-22-1) bude mať jednoznačné riešenie *w<sup>i</sup>*+1. Očividný spôsob získania dobrého odhadu *w<sup>i</sup>*+1 je použitie metódy Newtonovho typu. Predpokladajme, že pomocou jednej až dvoch iterácií takejto metódy získame bod  $u_{i+1}$  aproximujúci  $w_{i+1}$  s toleranciou  $\|H(u_{i+1})\| \leq \varepsilon$ . Bod  $u_{i+1}$  potom považujeme za ďalší bod pozdĺž krivky *c* a celý postup opakujeme.

Na zostrojenie efektívnej a robustnej metódy typu prediktor-korektor, ktorou je možné dobre aproximovať zložité krivky, je potrebné vziať do úvahy niekoľko dôležitých bodov, medzi inými aj

- prispôsobovanie veľkosti kroku *h*,
- implementácia korekčného algoritmu,
- zahrnutie prediktora vyššieho rádu,
- zaobchádzanie so špeciálnymi bodmi, napríklad lokálnymi extrémami alebo bifurkačnými bodmi a ich aproximácia.

Týmito problémami sa ďalej zaoberá [\[2\]](#page-57-5). Je potrebné poznamenať, že kontinuačné metódy typu prediktor-korektor sa značne odlišujú od rovnomenných metód na numerickú integráciu počiatočných úloh. Zatiaľ čo prediktory oboch druhov metód sú si podobné, korektor v kontinuačných metódach je založený na kontraktívnosti množiny riešení  $\{u \in \mathbb{R}^{n+1} : H(u) = 0\}$ , preto tu môžeme využívať iteračné metódy ako napríklad Newtonovu metódu. Túto vlastnosť však vo všeobecnosti krivky riešení počiatočných úloh nespĺňajú, ich korektory limitne konvergujú k bodu, ktorého presnosť závisí na veľkosti kroku *h*.

#### <span id="page-22-0"></span>**2.3 Po častiach lineárne metódy**

Zatiaľ čo metódy typu prediktor-korektor približne sledovali presné riešenie krivky *c* z podklapitoly [2.1,](#page-19-1) po častiach lineárne metódy (z angl. *piecewise-linear methods*) presne sledujú po častiach lineárnu krivku *c<sub>τ</sub>*, ktorá je aproximáciou *c*. Na presné popísanie tejto krivky potrebujeme definovať niekoľko pojmov.

**Definícia 2.7** (Simplex). Nech  $v_1, v_2, ..., v_{j+1} \in \mathbb{R}^{n+1}$ ,  $j \leq n+1$  sú afínne nezávislé body, čiže také, že vektory  $v_k - v_1, k = 2, 3, ..., j + 1$  sú lineárne nezávislé. Konvexný obal  $[v_1, v_2, ..., v_{j+1}]$  množiny  $\{v_1, v_2, ..., v_{j+1}\}$  sa nazýva *j-simplex* v  $\mathbb{R}^{n+1}$ . Konvexný obal  $[w_1, w_2, ..., w_{k+1}]$  ľubovoľnej podmnožiny  $\{w_1, w_2, ..., w_{k+1}\} \subset \{v_1, v_2, ..., v_{j+1}\}$  je tiež simplex a nazýva sa *stenou simplexu*  $[v_1, v_2, ..., v_{i+1}]$ .

**Definícia 2.8** (Triangulácia)**.** *Triangulácia τ* v R *<sup>n</sup>*+1 je rozdelenie priestoru R *<sup>n</sup>*+1 na  $(n + 1)$ -simplexy tak, že platí

- (i) prienik ľubovoľnej dvojice simplexov v *τ* je buď stena týchto simplexov alebo prázdna množina
- (ii) ľubovoľná ohraničená množina v  $\mathbb{R}^{n+1}$  má prienik iba s konečným počtom simplexov v *τ*

**Definícia 2.9** (Po častiach lineárna aproximácia)**.** Pre ľubovoľné zobrazenie *H* : R *<sup>n</sup>*+1 → R *<sup>n</sup> po častiach lineárna aproximácia H<sup>τ</sup>* k *H* príbuzná k triangulácii *τ* v R *<sup>n</sup>*+1 je zobrazenie jednoznačne definované vlastnosťami

- (i)  $H_{\tau}(v) = H(v)$  pre všetky vrcholy  $\tau$
- (ii) pre ľubovoľný  $(n + 1)$ -simplex  $\sigma = [v_1, v_2, ..., v_{j+1}] \in \tau$  je zúženie  $H_{\tau}|_{\sigma}$  afínne zobrazenie.

Dôsledkom toho je, že ak  $u = \sum_{n=1}^{n+2}$  $\sum_{i=1}$  *α*<sub>*i*</sub>*v*<sub>*i*</sub> je bod v *σ*, tak pre koeficienty *α*<sup>*i*</sup> platí  $\sum_{i=1}^{n+2}$ *i*=1 *α<sup>i</sup>* = 1 a *α<sup>i</sup> >* 0 pre *i* = 1*,* 2*, ..., n* + 2. Zároveň v dôsledku afinity *H<sup>τ</sup>* vieme, že

$$
H_{\tau}(u) = H\left(\sum_{i+1}^{n+2} \alpha_i v_i\right) = \sum_{i+1}^{n+2} \alpha_i H(v_i).
$$

Množina  $\{u \in \mathbb{R}^{n+1} : H(u) = 0\}$  obsahuje lomenú čiaru  $c_{\tau} : \mathbb{R} \to \mathbb{R}^{n+1}$  aproximujúcu *c*. Sledovanie tejto lomenej čiary sa deje pomocou krokov podobných tým v metódach lineárneho programovania, ako je napríklad simplexová metóda.

Zároveň tieto metódy možno kombinovať s metódami typu prediktor-korektor. Napríklad môžeme vrcholy častiach lineárnej krivky *c<sup>τ</sup>* aproximujúcej *c* považovať za prediktor a ako korektor použiť opäť iteračnú metódu Newtonovského typu.

Je vhodné poznamenať, že v prípade po častiach spojitých kontinuačných metód nie je potrebný predpoklad na hladkosť zobrazenia *H*.

Špecifickými druhmi problémov, s ktorými sa stretávame pri riešení kontinuačných úloh je detekcia rôznych druhov bifurkačných bodov, hľadanie periodických riešení, detekcia bifurkačných vetiev a prepínanie medzi jednotlivými vetvami. Z dôvodu rozsiahlosti tejto problematiky sa im v práci nevenujeme, avšak v prípade záujmu čitateľa sú, rovnako ako podrobnosti o vyššie popísaných metódach, rozobraté v [\[2\]](#page-57-5), [\[4\]](#page-57-6), [\[5\]](#page-57-7) a čiastočne v [\[11\]](#page-57-2).

## <span id="page-25-0"></span>**3 Python a Auto-07p**

V tejto kapitole sa zaoberáme softvérovými riešeniami použitými na riešenie kontinuačných úloh. V krátkosti popíšeme jednotlivé programy, vysvetlíme postup ich inštalácie a na záver priblížime význam jednotlivých častí Auto-07p.

#### <span id="page-25-1"></span>**3.1 Python**

Python [\[13\]](#page-58-2) je objektovo orientovaný interaktívny programovací jazyk s dynamickou sémantikou. Existuje od roku 1991 a dnes podporuje širokú škálu knižníc, balíčkov a modulov a je vhodný na skriptovanie aj spájanie kódu z rôznych programovacích jazykov do jedného celku. Až na veľmi špecifické prípady je bezplatný pre všetky hlavné operačné systémy - Windows, Unix/Linux i MacOS. V tejto práci nám Python, konkrétne verzia 2.7.10 pre Windows, umožňuje flexibilnejšie používanie výstupov z Auto-07p. V podkapitole [3.3](#page-26-0) sa budeme venovať postupu inštalácie.

#### <span id="page-25-2"></span>**3.2 Auto-07p**

Auto [\[1\]](#page-57-8) je softvér na riešenie kontinuačných a bifurkačných problémov obyčajných diferenciálnych rovníc, pôvodne vytvorený v roku 1976 E. Doedelom. Za dobu jeho existencie sa na ňom podieľala rada ďalších vedcov a momentálne ôsma, najaktuálnejšia, je verzia Auto-07p z roku 2007.

Auto-07p dokáže urobiť čiastočnú bifurkačnú analýzu úloh algebraických systémov v tvare

$$
f(u, \lambda) = 0, \quad f, u \in \mathbb{R}^n
$$
\n<sup>(21)</sup>

a systémov obyčajných diferenciálnych rovníc v tvare

$$
u'(t) = f(u(t), \lambda), \quad f, u \in \mathbb{R}^{n}
$$
\n
$$
(22)
$$

s počiatočnými podmienkami, okrajovými podmienkami, a integrálnymi väzbami. Pod označením *λ* rouzmieme jeden alebo viac parametrov. Auto-07p tiež dokáže riešiť niektoré kontinuačné a evolučné úlohy parabolických parciálnych diferenciálnych rovníc v tvare

$$
u_t = Du_{xx} + f(u, \lambda), \quad f, u \in \mathbb{R}^n,
$$
\n
$$
(23)
$$

kde D označuje konštantnú diagonálnu maticu. Súčasťou Auto-07p je tiež softvér HOM-CONT, určený na bifurkáciu homoklinických trajektórií.

#### <span id="page-26-0"></span>**3.3 Inštalácia**

Uvedený softvér bol nainštalovaný a používaný na osobnom počítači s operačným systémom Windows, verzia 8.1. Pretože úkony potrebné na spustenie Auto-07p nezodpovedali návodu uvedenému v dokumentácii [\[3\]](#page-57-9), uvádzame celý postup inštalácie. Pri inštalácii nám čiastočne pomohol návod v [\[7\]](#page-57-10).

- 1. **Stiahnutie a inštalácia Pythonu:** My sme použili balík WinPython, 64-bitovú verziu získaný z [https://sourceforge.net/projects/winpython/files/WinPy](https://sourceforge.net/projects/winpython/files/WinPython_2.7/2.7.10.3/)thon\_ [2.7/2.7.10.3/](https://sourceforge.net/projects/winpython/files/WinPython_2.7/2.7.10.3/). Výhodou WinPythonu je, že v jednej inštalácii obsahuje niekoľko prostredí na používanie jazyka Python a najpoužívanejšie balíčky ako NumPy, SciPy a iné, ktoré by sme ináč museli sťahovať samostatne. Dôležité je stiahnuť verziu, ktorá nie je označená *zero*, v tom prípade spomínané balíčky neobsahuje.
- 2. **Stiahnutie a inštalácia MinGW:** Ďalším krokom je inštalácia MinGW, opensource prostredia na vývoj aplikácií v operačnom systéme Windows z [https://](https://sourceforge.net/projects/mingw/) [sourceforge.net/projects/mingw/](https://sourceforge.net/projects/mingw/). Je potrebné nainštalovať MinGW so **všetkými** komponentami, ktoré sú pri inštalácii ponúknuté - konkrétne sú to C Compiler, C++ Compiler, Fortran Compiler, ObjC Compiler, MSYS Basic System a MinGW Developer ToolKit.
- 3. **Spustenie MinGW:** Vyskúšame, či funguje MinGW. V priečinku C:/MinGW/msys/1.0 by sa mal nachádzať súbor msys.bat. Spustíme ho a otvorí sa nám takzvaný *shell*, uživateľské prostredie, ktoré simuluje prostredie Linuxu. Mal by obsahovať zápis vo forme meno\_používateľa@meno\_počítača a reagovať na Linux príkazy, ako napríklad **pwd** na zistenie aktuálneho adresára alebo **ls** na vypísanie súborov, ktoré sa v aktuálnom adresári nachádzajú. Plná adresa aktuálneho adresára msys je C:/MinGW/msys/1.0/home/meno\_používateľa. Prostredie msys zatiaľ nezatvárame.
- 4. **Stiahnutie Auto-07p:** Stiahneme aktuálnu verziu Auto-07p z [https://sourcefo](https://sourceforge.net/projects/auto-07p/)rge. [net/projects/auto-07p/](https://sourceforge.net/projects/auto-07p/). V našom prípade to bola verzia Auto-07p 0.9.1.
- 5. **Inštalácia Auto-07p:** Stiahnutý súbor auto07p-0.9.1.tar.gz presunieme do aktuálneho adresára z kroku č. 3 - C:/MinGW/msys/1.0/home/meno\_používateľa. V prostredí msys zopakujeme príkaz **ls**, ktorý nám potvrdí, že súbor auto07p-0.9.1.tar.gz sa nachádza v priečinku. Postupne zavoláme nasledujúce príkazy
	- **qunzip auto07p-0.9.1.tar.gz**
	- **tar xvfo auto07p-0.9.1.tar** Výsledkom je priečinok auto obsahujúci ďalší priečinok auto/07p
	- **cd auto/07p** Presunieme sa do tohto priečinku
	- **./configure** Pripravíme Auto na kompiláciu. Pravdepodobne sa vypíše upozornenie, že nebolo možné nainštalovať vybrané grafické knižnice. Keďže však máme v pláne používať Auto spolu s Pythonom, nie je to pre nás problém.
	- **make** Skompilujeme Auto-07p
	- **make clean** Odstránime nepotrebné príkazy
- 6. **Úpravy Auto-07p:** Kým spustíme Auto-07p je potrebné urobiť nasledujúce úpravy:
	- **cd \$HOME** prípadne **cd ../..** Vrátime sa do domovského priečinka
	- **touch .bashrc** Vytvoríme skrytý súbor s názvom .bashrc.
	- Otvoríme tento súbor vo vybranom textovom editore napíšeme do neho reťazec **source /home/meno\_užívateľa/auto/07p/cmds/auto.env.sh**. Miesto meno používateľa je potrebné použiť konkrétne používateľské meno. Súbor uložíme.
	- V textovom editore otvoríme súbor s názvom profile nacházajúci sa v priečinku C:/MinGW/msys/1.0/etc, na jeho koniec pripíšeme textový reťazec . ~/.bashrc a súbor uložíme.
	- Otvoríme v textovom editore súbor auto.env.sh, ktorý sa nachádza v priečinku **C:/MinGW/msys/1.0/meno\_užívateľa/auto/07p/cmds**. Odkomentujeme ôsmy riadok odstránením znaku # na jeho začiatku tak, aby vyzeral ako súbor na obrázku [6.](#page-28-1)

<span id="page-28-1"></span>

| $\Box$<br>×<br>E<br>C:\MinGW\msys\1.0\home\sash\auto\07p\cmds\auto.env.sh - Notepad++              |  |  |  |  |  |
|----------------------------------------------------------------------------------------------------|--|--|--|--|--|
| X<br>File Edit Search View Encoding Language Settings Tools Macro Run Plugins Window?              |  |  |  |  |  |
|                                                                                                    |  |  |  |  |  |
| bashrc $\boxtimes$ $\blacksquare$ profile $\boxtimes$ $\blacksquare$ auto.env.sh $\boxtimes$       |  |  |  |  |  |
| Θŧ<br>́                                                                                            |  |  |  |  |  |
| $\overline{2}$<br>1. 半<br>This file has to be sourced before activating AUTO if you are using      |  |  |  |  |  |
| 3<br>$\ddagger$<br>a 'sh' compatible shell, such as sh, bash, ksh, or ash.                         |  |  |  |  |  |
| ∟#<br>$\overline{4}$                                                                               |  |  |  |  |  |
| $\overline{5}$<br>AUTO DIR=\$HOME/auto/07p                                                         |  |  |  |  |  |
| 6<br>PATH=\$AUTO DIR/cmds:\$AUTO DIR/bin:\$PATH                                                    |  |  |  |  |  |
| $\overline{7}$<br># the following is an example (to be uncommented) for Windows+MSYS:              |  |  |  |  |  |
| 8<br>PATH="/c/Python27:/bin:/c/Program Files/gfortran/bin:\$PATH"                                  |  |  |  |  |  |
| $\overline{9}$<br>export AUTO DIR                                                                  |  |  |  |  |  |
| 10<br>export PATH                                                                                  |  |  |  |  |  |
| $\Box$ #<br>11                                                                                     |  |  |  |  |  |
| DON'T ADD ANYTHING AFTER THIS LINE<br>12<br>$\pm$                                                  |  |  |  |  |  |
| └⋕<br>13                                                                                           |  |  |  |  |  |
| Unix (LF)<br><b>INS</b><br>Unix scr length : 396 lines : 14<br>UTF-8<br>$Ln:1$ Col: $1$ Sel: $0 0$ |  |  |  |  |  |

**Obr. 6:** Upravený súbor auto.env.sh

- **exit** zatvoríme shell a necháme načítať vykonané zmeny.
- 7. Overíme úspešnosť inštalácie: Opäť otvoríme prostredie msys, presunieme sa do ukážkových úloh Auto-07p, napríklad na model ab, príkazom **cd auto/07p/demos/ab** a zavoláme **@r ab**. Výsledkom by mal byť výstup podobný tomu na obrázku [7.](#page-28-2)

<span id="page-28-2"></span>

| ш<br>MINGW32:~/auto/07p/demos/ab                                 |                                |                            | □                          | ×                          |              |
|------------------------------------------------------------------|--------------------------------|----------------------------|----------------------------|----------------------------|--------------|
| done<br>labc                                                     |                                |                            |                            |                            | $\wedge$     |
| ash@lokis_mischief ~⁄auto/07p/demos/abc;<br>cd \$home            |                                |                            |                            |                            |              |
| sash@lokis_mischief ~<br>cd auto/07p/demos/ab                    |                                |                            |                            |                            |              |
| ash@lokis_mischief ~⁄auto/07p/demos/ab;<br>er ab<br>s            |                                |                            |                            |                            |              |
| Starting ab                                                      |                                |                            |                            |                            |              |
| $_{\rm BR}$<br>PT<br>ΤY<br><b>LAB</b><br>EP<br>1<br>1<br>1       | PAR(2)<br>8.00000E+00          | $L2 - NORM$<br>0.00000E+00 | U(1)<br>0.00000E+00        | U(2)<br>0.00000E+00        |              |
| $\mathbf{1}$<br>$\frac{2}{3}$<br>UZ<br>31<br>ū<br>36<br>UZ       | $1.40000E + 01$<br>1.50000E+01 | 0.00000E+00<br>0.00000E+00 | 0.00000E+00<br>0.00000E+00 | A.AAAAAE+AA<br>0.00000E+00 |              |
| $\mathbf{1}$<br>$\overline{4}$<br>UZ<br>41                       | 1.60000E+01                    | 0.00000E+00                | 0.00000E+00                | 0.00000E+00                |              |
| $\mathbf{1}$<br>5<br>UZ<br>46<br>$\blacksquare$<br>51<br>UZ<br>6 | 1.70000E+01<br>$1.80000E + 01$ | 0.00000E+00<br>0.00000E+00 | 0.00000E+00<br>0.00000E+00 | 0.00000Е+00<br>0.00000E+00 |              |
| Total Time<br>$0.156E - 01$<br>ab  done                          |                                |                            |                            |                            |              |
| sash@lokis_mischief ~⁄auto/07p/demos/ab                          |                                |                            |                            |                            | $\checkmark$ |

**Obr. 7:** Výstup demo programu v Auto-07p

#### <span id="page-28-0"></span>**3.4 Používané súbory a ich význam**

Výstup kontinuačných úloh je zapísaný v troch štandardných výstupných súboroch a vypísaný na obrazovku v okne, v ktorom je spustené Auto-07p. Ak neurčíme inak, na obrazovku sú vypísané iba špeciálne body riešenia. Druhy týchto špeciálnych bodov sa

<span id="page-29-0"></span>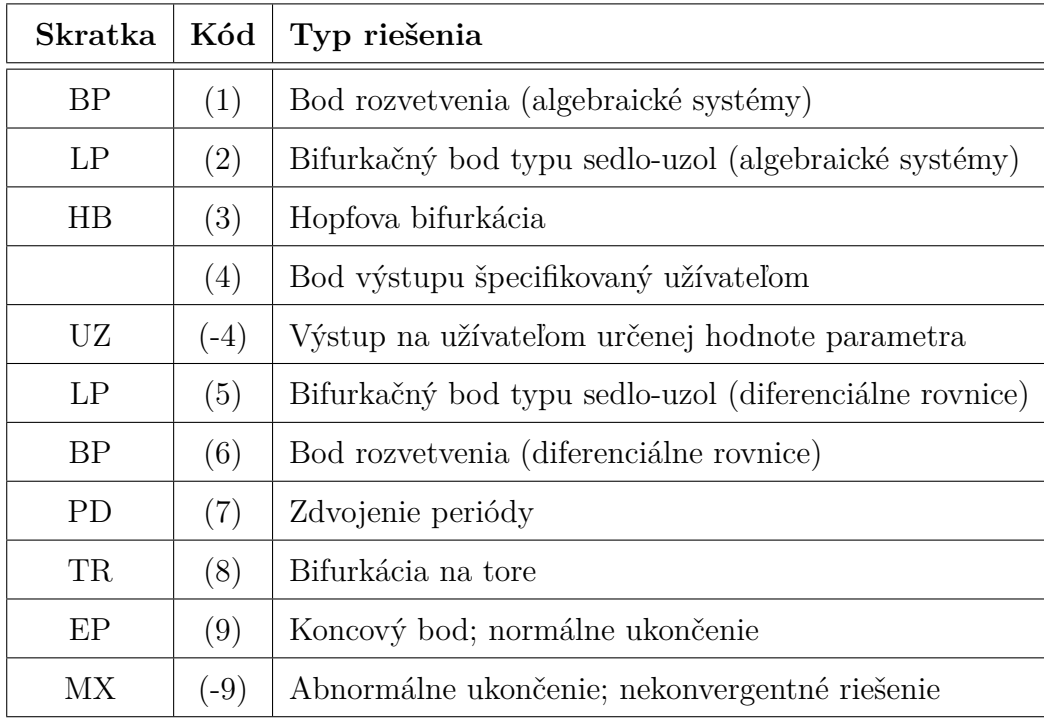

nachádzajú v tabuľke [2.](#page-29-0) Na obrazovku sa vypisujú pod uvedenými dvojpísmenovými kódmi, vo výstupných súboroch fort.7 a fort.8 figurujú pod kódmi číselnými.

**Tabuľka 2:** Typy špeciálnych bodov riešenia úlohy

Výstupný súbor fort.7 obsahuje všetky body bifurkačného diagramu. Jeho formát je rovnaký ako formát výstupu na obrazovku, avšak obsahuje všetky vyrátané body riešenia.

Výstupný súbor fort.8 obsahuje všetky údaje o vybraných označených riešeniach. Dôvodom je možnosť odštartovať ďalšiu kontinuáciu aj z týchto špecifikovaných bodov. Býva rozsiahlejší než fort.7.

Výstupný súbor fort.9 obsahuje diagnostické hlásenia, históriu konvergencie a vlastné hodnoty. Obsah tohto súboru je odporúčané pravidelne kontrolovať.

Na špecifikáciu úlohy, ktorú chceme vyriešiť slúžia dva druhy vstupných súborov. Súbor formátu .f90 (napríklad xxx.f90), obsahujúci rovnice a k nemu prislúchajúci súbor konštánt c.xxx. Uvádzame účely, na ktoré sa konštanty používajú a funkciu vybraných druhov konštánt. Konštanty majú niekoľko rôznych účelov:

- definujú rozmery riešenej úlohy
	- **–** NDIM rozmer systému rovníc
- **–** NPAR maximálny počet parametrov
- definujú požadovanú prednosť numerického riešenia
	- **–** EPSL relatívne kritérium konvergencie pre parametre
	- **–** ITMX maximálny počet iterácií povolených na nájdenie špeciálneho bodu
- definujú veľkosť kontinuačného kroku
	- **–** DS dĺžka prvého kroku
	- **–** DSMAX maximálna veľkosť kroku (DSMAX*>* 0)
	- **–** DSMIN minimálna veľkosť kroku (DSMIN*>* 0)
- určujú hranice kontinuačného diagramu
	- **–** STOP konštanta určuje špeciálne body (ich druh a poradie), na ktorých sa má kontinuácia zastaviť
	- **–** RL0 horná hranica hlavného kontinuačného parametra
	- **–** RL1 dolná hranica hlavného kontinuačného parametra
- riadia formu výstupu
	- **–** unames vektor priraďujúci mená jednotlivým stavovým premenným
	- **–** IPLT určuje druh vektorovej normy
	- **–** IID určuje množstvo diagnostického výstupu, ktoré sa zapíše do súboru fort.9
- výpočtové konštanty, ktoré určujú aký druh úlohy chceme rátať a ktoré špeciálne body chceme hľadať
	- **–** ILP binárna konštanta, ktorá určuje, či detekujeme bifurkačné body typu sedlo-uzol
	- **–** IPS definuje o aký druh problému sa jedná

Úplný prehľad konštánt a ich hodnôt je zahrnutý v [\[3\]](#page-57-9) a vybraným konštantám sa venujeme v nasledujúcej kapitole.

### <span id="page-31-0"></span>**4 Príklady použitia Auto-07p**

Na jednoduchých príkladoch ilustrujeme, ako sa používa Auto-07p v spolupráci s Pythonom a ako je možné interpretovať výstupy z týchto programov.

# <span id="page-31-1"></span>**4.1 Ekológia - Jednorozmerná bifurkácia s jedným parametrom**

Uvažujme populáciu živočícha alebo rastliny, ktorej správanie popisuje obyčajná diferenciálna rovnica

<span id="page-31-3"></span>
$$
\dot{x} = rx\left(1 - \frac{x}{K}\right) - \alpha. \tag{24}
$$

Úloha je prevzatá z [\[11\]](#page-57-2), kde bola použitá ako príklad na prerátanie. Závislá premenná *x* označuje stav populácie v čase t, konštanta *r* je prirodzená úroveň jej rastu a *K* je zaťažiteľnosť populácie. Parameter *α* je riadiacim parametrom bifurkácie a označuje úroveň lovu, respektíve zberu. Môžeme predpokladať, že keď *α* presiahne istú hranicu, stabilný stav populácie sa kvalitatívne zmení. Vzhľadom na jednoduchosť úlohy by bolo možné ju vyriešiť bez použitia softvéru, avšak my na ňom ukážeme základy používania Auto-07p v spolupráci s Pythonom.

#### <span id="page-31-2"></span>**4.1.1 Zadanie úlohy do vstupných súborov**

Prvým krokom k vyriešeniu úlohy je jej zadanie do vstupných súborov Auto07p. Súbory upravujeme v ľubovoľnom textovom editore. Rovnice úlohy [\(24\)](#page-31-3) by mali byť zapísané v súbore pr1.f90 v jazyku Fortran, respektíve v analogických súboroch vo Fortrane 77 (pr1.f) alebo v jazyku C (pr1.c). Konštanty použité k vyriešeniu úlohy by mali byť zapísané v súbore c.pr1. Najjednoduchšie je upraviť súbory z niektorej z ukážkových úloh Auto 07p v auto/07p/demos.

Upravíme preto súbory skopírované z auto/07p/demos/ab. Súbor pr1.f90 obsahuje niekoľko subrutín. Najprv sa budeme venovať subrutine FUNC, ktorá má obsahovať diferenciálnu rovnicu [\(24\)](#page-31-3). Vo Fortrane je potrebné dodeklarovať všetky používané premenné, v našom prípade to bude vyzerať nasledovne:

```
DOUBLE PRECISION x, alpha, r, K
```
Následne je potrebné určiť ich typ - konštanta, bifurkačný parameter alebo stavová premenná. Stavová premenná sa označuje ako U(i) a bifurkačný parameter ako PAR(j), kde *i, j* = 1*,* 2*,* 3*, . . .* Konštantám stačí priradiť želanú hodnotu.

```
x = U(1)alpha = PAR(1)r = 3K = 1
```
Hodnoty *r* a *K* sme zvolili bez ujmy na všeobecnosti. Pri všeobecnejšom riešení úlohy by sme aj ich mohli definovať ako bifurkačné parametre, tomu sa však budeme venovať v ďalších častiach tejto kapitoly.

Poslednou časťou subrutiny FUNC je zápis diferenciálnych rovníc. K premennej U(i) prislúcha pravá strana diferenciálnej rovnice F(i).

#### $F(1) = r * x * (1 - x/K) - alpha$

Do subrutiny STPNT doplníme počiatočný stav parametrov a stavových premenných v stacionárnom riešení, teda tak, aby boli derivácie podľa všetkých stavových premenných 0. Keďže môžeme meniť aj počiatočnú hodnotu bifurkačných parametrov, takýchto riešení je nekonečne veľa a konkrétny výber možno urobiť tak, aby mal čo najjednoduchší algebraický tvar. V našom príklade sa zdá prirodzené začať s populáciou, do ktorej nezasahujú žiadne vonkajšie vplyvy a teda *α* = 0, čo implikuje, že horný stacionárny bod rovnice [\(24\)](#page-31-3) je daný *x* = 1. Obsah subrutiny STPNT doplníme nasledovne:

 $PAR(1) = 0$  $U(1) = 1$ 

Ďalej upravíme konštanty v súbore c.pr1. Tento súbor používa Auto-07p na to, aby vedel, čo konkrétne má s informáciami v pr1.f90 robiť.

Konkrétny význam parametrov je v krátkosti uvedený v kapitole [3](#page-25-0) a do podrobností v [\[4\]](#page-57-6). Väčšina parametrov môže ostať taká, aká bola pri úlohe v auto/07p/demos/ab z ktorej sme vychádzali. Je potrebné skontrolovať, či sedia počty a názvy stacionárnych premenných,

```
NDIM = 1 # number of variables
unames = {1:x}
```
aj názvy a počty bifurkačných parametrov. V prípade, že je parametrov viac, je potrebné pomocou ICP určiť, ktorý z nich má byť použitý na kontinuáciu. Úloha [\(24\)](#page-31-3) má iba jeden bifurkačný parameter a preto existuje iba jediná možnosť.

```
NPAR = 1 # (maximal) number of parameters
parnames = {1:a}ICP = [1] # bifurcation parameters. Note: 11 is reserved for the period
   → of periodic solutions.
```
Skontrolujeme aj ohraničenie hodnôt, ktoré môže bifurkačný parameter nadobúdať.

 $RL0 = -1$  # lower bound on the principal continuation parameter  $RL1 = 1$  # upper bound on the principal continuation parameter

Určíme, či hľadáme stacionárne riešenia obyčajných diferenciálnych rovníc, alebo periodické riešenia Hopfovej bifurkácie a na záver povolíme detekciu tzv. foldov, teda bifurkácií typu sedlo-uzol.

```
IPS = 1 # 1: stationary solutions of ODEs with detection of Hopf; 2:
  ,→ computation of periodic solutions from a Hopf bifurcation or a
  → periodic orbit from a previous run
ILP = 1 + 0/1: off/on detection of folds
```
Oba súbory uložíme a pokračujeme ku kontinuácii cez Auto-07p prostredníctvom Pythonu.

#### <span id="page-34-0"></span>**4.1.2 Spustenie programu**

Kombináciu Auto-07p a Pythonu je možné realizovať z ľubovoľnej platformy, z ktorej je možné spúšťať Python kód. Môže to byť Windows príkazový riadok, prípadne nejaký druh integrovaného vývojového prostredia (napr. IDLE, IPython, Spyder, Jupyter, . . . ) alebo úplne iná alternatíva. My sme pracovali v prostredí Spyder, preto nasledujúce postupy a riešenia nemusia byť platné univerzálne. Spyder bol súčasťou balíčka WinPython, ktorú sme nainštalovali v kapitole [3.](#page-25-0)

Prvým krokom po spustení zvoleného prostredia je naimportovať doňho Auto-07p. Teoreticky by malo byť možné ho naimportovať po jednoduchom príkaze import auto, avšak nám v tomto prípade vyhlasoval chybu ImportError: No module named auto. Bolo potrebné nastaviť cestu k priečinkom s Auto-07p a prvý kód do súboru plot\_pr1.py je nasledovný:

```
import sys
auto directory="C:/MinGW/msys/1.0/home/meno_používatela/auto/07p"
sys.path.append(auto_directory+'/python')
import auto
```
Na mieste meno\_používateľa sa vyskytne konkrétne meno používateľa použitého počítača. V tomto momente by malo byť možné spustiť kontinuáciu úlohy pr1, predtým ale treba nastaviť aktuálny adresár na ten, v ktorom sa nachádzajú vstupné súbory. Použijeme na to príkaz cd v tvare

```
cd C:/Users/meno_používatela/.../meno_priečinka
```
V tomto momente môžeme spustiť kontinuáciu príkazom

```
pr1 = auto.load('pr1')b1 = auto.r('pr1')
```
V prípade, že výstupom tohto príkazu b1 = auto.r('pr1') je iba gfortran -0 -c pr1.f90 -o pr1.o a nie je možné volať žiadne ďalšie príkazy, je pravdepodobné, že zvolená aplikácia nevie vytvoriť alebo prepísať objekt pr1.o a prepojiť ho spolu so

vstupnými súbormi na spustiteľný súbor pr1.exe. Vtedy sa v aktuálnom adresári nachádzajú iba vstupné súbory a súbor s názvom pr1.o. Postup, ktorý sa nám v takejto situácii osvedčil, je nasledovný.

- Vymažeme súbor s príponou .o z priečinka so vstupnými súbormi
- Otvoríme konzolu msys, ktorá sa nachádza v adresári MinGW, konkrétne v MinGW/msys/1.0.
- Zmeníme aktuálny adresár rovnako, ako v prostredí Pythonu
- Zavoláme @r pr1

Posledný príkaz spustí kontinuáciu, vypíšu sa konkrétne body riešenia a do priečinku so vstupnými súbormi pribudnú okrem pr1.o aj výstupné súbory fort.7, fort.8 a fort.9 a aplikácia pr1. Teraz sa môžeme vrátiť naspäť do prostredia Pythonu.

V Spyderi zopakujeme postup naimportovania Auto-07p a spustenia kontinuácie riešenia našej úlohy. Výstup by však mal byť rovnaký ako v konzole msys.

#### <span id="page-35-0"></span>**4.1.3 Riešenie a interpretácia**

V tomto momente bola na obrazovku vypísaná časť výstupu z Auto-07p.

| In $[9]$ : b1 = auto.r(pr1)<br>Starting pr1 |              |       |              |                                                |                      |                         |                                                                                   |
|---------------------------------------------|--------------|-------|--------------|------------------------------------------------|----------------------|-------------------------|-----------------------------------------------------------------------------------|
| BR                                          |              | PT TY | LAB          | - a                                            | L <sub>2</sub> -NORM | ×                       |                                                                                   |
|                                             | $\mathbf{1}$ | EP    | $\mathbf{1}$ | 0.00000E+00                                    |                      | 1.00000E+00 1.00000E+00 |                                                                                   |
|                                             |              |       |              | 115 EP 2 -1.02386E+00 2.68951E-01 -2.68951E-01 |                      |                         |                                                                                   |
| Total Time   0.312E-01<br>$pr1$ done        |              |       |              |                                                |                      |                         | Note: The following floating-point exceptions are signalling: IEEE UNDERFLOW FLAG |

**Obr. 8:** Výstup z Auto-07p v prostredí Spyder

Vidíme počiatočný a konečný bod bifurkácie. Stĺpec BR označuje, o akú vetvu riešenia ide - v našom prípade existuje iba jediná vetva. Stĺpec PT označuje poradové číslo zobrazeného bodu dosiahnutého kontinuáciou. TY označuje typ bodu, ktorý vidíme a môže mať niekoľko rôznych hodnôt, podrobnejšie popísaných v [\[4\]](#page-57-6) a v [3.4.](#page-28-0) Konkrétne EP je skratkou pre ending point, čiže koncový bod.

Všetky body kontinuácie sú zapísané vo fort.7. Ukážme si, ako sa mení stacionárny stav *x* v závislosti od parametra *α*. Importujeme do Pythonu metódu pyplot z knižnice matplotlib a zobrazíme dvojice bodov *x* a *α* v grafe.

```
import matplotlib.pyplot as plt
fig, ax = plt.subplots(1, figsize=(6, 4))ax.plot(b1[0]['a'],b1[0]['x'])
```
<span id="page-36-0"></span>Výstup tohto kódu je na obrázku [9.](#page-36-0) Na *x*-ovej osi sa nachádza parameter *α* a kolmo naň sú vynesené stacionárne riešenia diferenciálnej rovnice [\(24\)](#page-31-3).

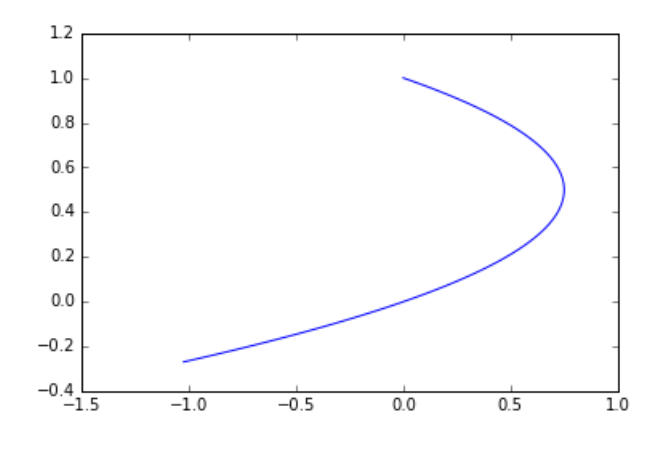

**Obr. 9:** Prvý graf bifurkácie nakreslený v Pythone

Pretože pre príliš veľké  $\alpha$  neexistuje žiaden stacionárny stav, pri  $\alpha = 0, 75, x = 0, 5$ vzniká jeden bifurkačný bod a pre *α <* 0*,* 75 existujú vždy 2 stacionárne stavy, môžeme povedať, že ide o bifurkáciu typu sedlo-uzol.

Túto domnienku potvrdzuje aj skutočnosť, že ak vykonáme kontinuáciu rovnakej úlohy, iba s aktivovanou konštantou ILP=1, ktorá zodpovedá hľadaniu bifurkačných bodov typu sedlo-uzol, objaví sa vo výstupe aj bod typu LP, ktorý presne tieto druhy bifrukácií označuje. Môžeme požadovať, aby bol obrázok symetrický. V tom prípade máme 2 možnosti. Buď ohraničíme *α* tak, aby bolo nezáporné, alebo urobíme kontinuáciu riešení aj opačným smerom až po *α* = −1. Tieto možnosti zavoláme ako

 $b2 = auto.r('pr1', RLO=0)$ 

 $b3 = auto.r('pr1', DS='-')$ 

| In $[10]$ : b1 = auto.r(pr1, ILP=1)<br>Starting pr1                                                                       |
|----------------------------------------------------------------------------------------------------|
| ΒR<br>PT TY LAB<br>L <sub>2</sub> -NORM<br><b>Contract Contract Contract</b><br>$\mathbf{x}$                              |
| $0.00000E + 00$ $1.00000E + 00$ $1.00000E + 00$<br>1 EP<br>$\mathbf{1}$                                                   |
| 44 LP 2 7.50000E-01 5.00000E-01 5.00000E-01                                                                               |
| 115 EP 3 -1.00873E+00 2.65665E-01 -2.65665E-01                                                                            |
| Total Time   0.156E-01<br>$pr1$ done<br>Note: The following floating-point exceptions are signalling: IEEE UNDERFLOW FLAG |

**Obr. 10:** Rozšírený výstup z Auto-07p v prostredí Spyder

kde b2 zodpovedá zmene ohraničenia *α* a b3 kontinuácii opačným smerom. RL0 a DS sú parametre zo súboru c.pr1. Prvý spomenutý už bol vysvetlený, DS zodpovedá kroku numerickej kontinuácie. Pre porovnanie sú obe možnosti vykreslené na obrázku [11.](#page-38-0) Modrou je vyznačená časť, ktorú sme doplnili pri obrátení kroku kontinuácie. Na vykreslenie a úpravu formy grafov sme použili nasledovné príkazy.

```
fig2, (ax1, ax2) = plt.subplots(1,2, sharey=True, figsize=(14,6))ax1.plot(b1[0]['a'],b1[0]['x'],'-k',lw=2)
ax1.plot(b3[0]['a'],b3[0]['x'],'-b',lw=2)
ax1.set_xlim(-1.5,1)
ax1.set_ylim(-0.5,1.5)
ax1.axhline(y=0, color='k')ax1.axvline(x=0, color='k')
ax1.set_xlabel("$\\alpha$", fontsize=20)
ax1.set ylabel("$x$", fontsize=20)
ax2.plot(b2[0]['a'],b2[0]['x'],'-k',lw=2)
ax2.set_xlim(-1.5,1)ax2.set_ylim(-0.5, 1.5)ax2.axhline(y=0, color='k')
ax2.\text{axvline}(x=0, \text{color}='k')ax2.set_xlabel("$\\alpha$", fontsize=20)
fig2.savefig('pr1-1.png')
```
Keďže ide o bifrukáciu typu sedlo-uzol, jedna vetva stacionárnych stavov má obsa-

<span id="page-38-0"></span>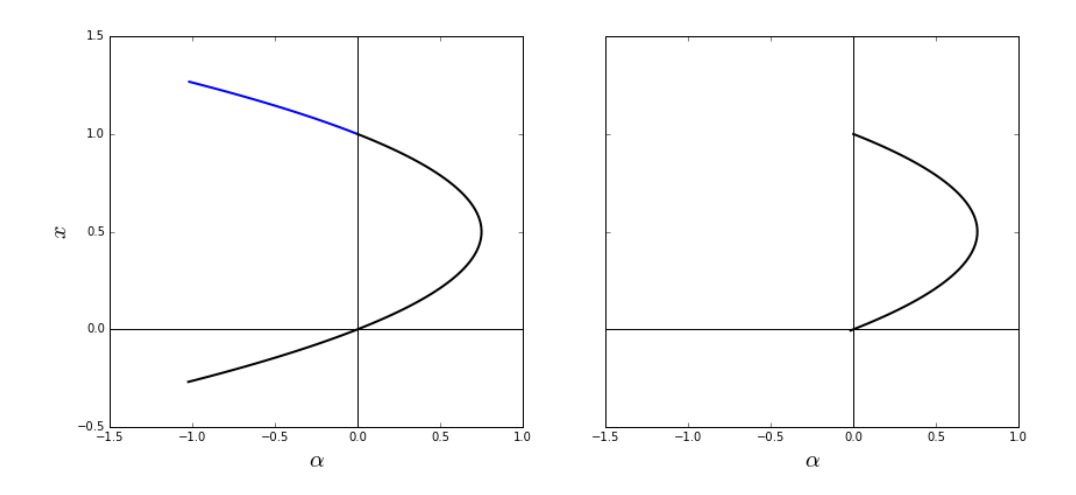

**Obr. 11:** Dva spôsoby úpravy grafu

hovať stabilné a druhá nestabilné riešenia. Stabilita stacionárnych stavov je zaznačená vo výstupnom súbore fort.7 ako znamienko pri poradovom čísle jednotlivých bodov v stĺpci PT. Ak je pred číslom −, ide o stabilné, ak +, tak nestabilné riešenie.

Aby sme tieto informácie zobrazili aj na grafe, potrebujeme sa k týmto znamienkam dopracovať. Spojíme preto kontinuácie b1 a b3 do jednej a uložíme ich.

```
bb = b1 + b3#bb = auto.merge(bb)
#bb = auto.relabel(bb)
auto.save(bb, 'bb')
```
V aktuálnom adresári nám vzniknú ďalšie výstupné súbory - súbor s.bb s riešením, d.bb s diagnostikou úlohy a b.bb s bifurkačným diagramom. Obsah súboru b.bb načítame do premennej typu list a oddelíme názvy jednotlivých stĺpcov.

```
content = None
with open('b.bb', 'r') as f:
    content = f.readlines()content csv = [e] for el in content[17].split(' ') if len(el) > 0 and el
   \rightarrow != \lceil \ln \rceil]
content_csv[0][0] = 'branch'
```

```
column_names = content_csv[0]
```
Pomocou for cyklu prejdeme cez celý súbor a zapíšeme hodnoty na zodpovedajúce miesta.

```
for line in content:
   dummy = line.split('')dummy = [el for el in dummy if len(el) > 0 and el != '\n|
   if dummy[0] == '0':
       continue
   for el_i, el in enumerate(dummy):
       if el_i < 4:
           dummy[el_i] = int(el)else:
           dummy[e1_i] = float(e1)if len(dummy) > 1:
       content_csv.append(dummy)
```
Naimportujeme knižnicu pandas, zoznam jednotlivých bodov prekonvertujeme na premennú typu data frame a pre lepšiu manipuláciu ju preindexijeme.

```
import pandas as pd
df = pd.DataFrame(content_csv, columns=column_names)
df = df[1:]df.index=df.index-1
```
Premennú df už ľahko použijeme na vykreslenie bifurkačného diagramu aj so zobrazením stability riešení. Plná čiara na obrázku [12](#page-40-0) označuje stabilné a prerušovaná nestabilné stacionárne body.

fig,  $ax = plt.subplots(1, figsize=(6, 4))$  $ax.plot(dff(df.PT>0)].a,dff(df.PT>0)].x,'--k',lw=2)$ 

```
ax.plot(df[(df.PT<0) & (df.a<=0)].a,df[(df.a<=0)&(df.PT<0)].x,'-k',lw=2)
ax.plot(df[(df.PT<0) & (df.a>0)].a,df[(df.a>0)&(df.PT<0)].x,'-k', lw=2)
ax.set_xlim(-1.5,1)ax.set_ylim(-0.5,1.5)
ax.axhline(y=0, color='k')ax.axvline(x=0, color='k')
ax.set_xlabel("$\\alpha$", fontsize=20)
ax.set_ylabel("$x$", fontsize=20)
fig.savefig('pr1-2.png')
```
<span id="page-40-0"></span>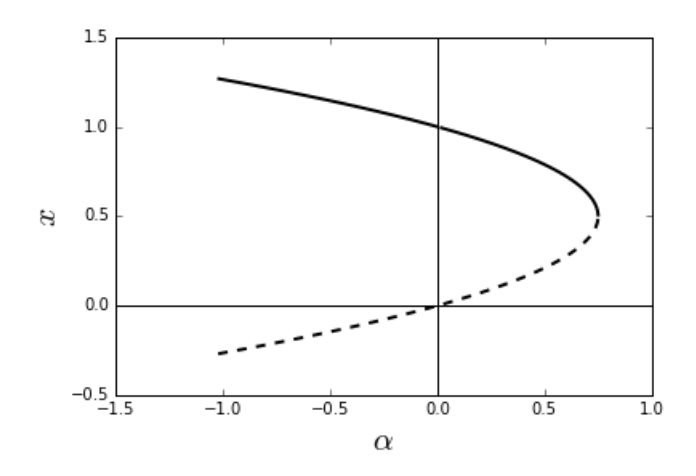

**Obr. 12:** Bifurkačný diagram úlohy [\(24\)](#page-31-3) s vyznačenou stabilitou

Výsledný graf môžeme interpretovať tak, že ak je úroveň lovu *α* vyššia než 0*.*75, neexistuje pre danú populáciu žiadny stacionárny stav. Dá sa ľahko ukázať, že *x*˙ je vždy záporné a tak podľa modelu *x* → −∞. Avšak podľa sedliackeho rozumu nemôže byť veľkosť populácie záporná, takže ak *x* (*t*) dosiahne hodnotu 0, tak nebude ďalej klesať a ostane nulová.

Na druhú stranu miernejšia úroveň lovu umožňuje dosiahnutie dvoch rôznych stacionárnych bodov s rôznou stabilitou. Stabilný stacionárny stav populácie je vždy vyšší než nestabilný. Čím nižšia je úroveň lovu, tým je väčšia populácia v stabilnom stave. Tento trend pokračuje ďalej aj pre *α <* 0, čiže v prípade, keď je populácia zväčšovaná z vonkajších zdrojov - sú vysádzané ďalšie rastliny alebo vypúšťané ďalšie zvieratá.

#### <span id="page-41-0"></span>**4.2 Ekológia - Bifurkácia s viacerými parametrami**

Model uvedený v predchádzajúcej kapitole má ďalšie dva parametre, *r* a *K*, ktorých hodnotu sme si pevne stanovili. Ako by však vyzerala úloha ak by bola prirodzená úroveň rastu populácie *r* iná? Bifurkačné diagramy úlohy [\(24\)](#page-31-3) s troma rôznymi hodnotami *r* sú na obrázku [13.](#page-41-2)

<span id="page-41-2"></span>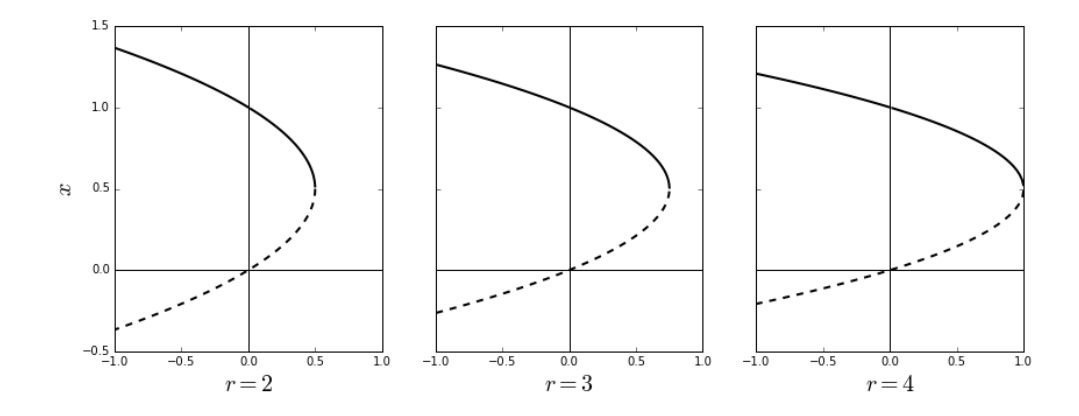

**Obr. 13:** Bifurkačný diagram úlohy [\(24\)](#page-31-3) pre rôzne hodnoty *r*.

Vidíme, že čím vyššia je úroveň rastu populácie *r*, tým väčšia môže byť úroveň zberu/lovu *α* a zároveň existovať pevný bod pre populáciu *x*. Zároveň je veľkosť populácie v stabilnom stave bez vonkajších vplyvov (*α* = 0) pre rôzne úrovne *r* rovnaká.

#### <span id="page-41-1"></span>**4.2.1 Zadanie úlohy do vstupných súborov**

Zmeňme úlohu [\(24\)](#page-31-3) tak, aby obsahovala dva bifurkačné parametre *α* a *r*. Skopírujeme súbory pr1.f90 a c.pr1 a uložíme ich ako pr2.f90 a c.pr2.

V textovom editore zmeníme obsah pr2.f90. Vymažeme zo subrutiny FUNC riadok obsahujúci r=3 a nahradíme ho r=PAR(2). Do subrutiny STPNT doplníme podmienku  $PAR(2)=3.$ 

V súbore c.pr2 zmeníme hodnoty zodpovedajúce počtu a názvom bifurkačných parametrov. Prvé číslo v poradí vektora ICP označuje hlavný bifurkačný parameter, podľa ktorého je vykonávaná kontinuácia. Stačilo by napísať iba ICP=1, avšak ak použijeme tvar ICP=[1,2] tak sa vo výstupe objavia oba bifurkačné parametre, čo zvyšuje prehľadnosť.

NPAR= 2 # (maximal) number of parameters parnames=  $\{1:a, 2:r\}$ ICP = [1,2] # bifurcation parameters. Note: 11 is reserved for the → period of periodic solutions.

#### <span id="page-42-0"></span>**4.2.2 Riešenie a interpretácia**

Najprv sa pozrieme, ako vyzerá bifurkácia podľa *r* pre *α* = 0. Podľa tvaru úlohy [\(24\)](#page-31-3) by malo ísť o triviálny problém, keďže bez ohľadu na veľkosť *r* sú pevné body úlohy rovnaké. Overíme to však aj v praxi.

b3=auto.run('pr2', ICP=[2,1], DS='-', RL0=-3)

<span id="page-42-1"></span>Na grafe [14](#page-42-1) vidíme, že skutočne pre akékoľvek nenulové *r* existujú iba 2 pevné body,  $x = 1$  a  $x = 0$ . Pre  $r = 0$  existuje nekonečne veľa riešení. Je to prirodzené, pretože v populácii s nulovým koeficientom prírastku a nulovou úrovňou lovu v našom modeli nedochádza k žiadnym zmenám. Ide však o značne degenerovaný prípad, preto sa po-

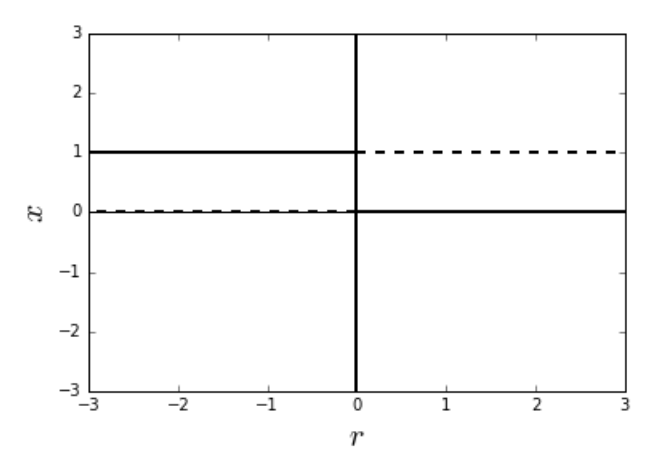

**Obr. 14:** Bifurkačný diagram úlohy [\(24\)](#page-31-3) podľa  $r$  pre  $\alpha = 0$ .

zrieme na bifurkácie pre nenulové *α*. Prvým krokom je sa k takej hodnote dopracovať bez ďalšieho rátania. Použijeme bifurkáciu podľa *α*, ktorú poznáme z prechádzajúcej úlohy.

qq=auto.run('pr2', DS='-')

```
auto.save(qq,'qq')
qq2=auto.run('pr2')
auto.save(qq2,'qq2')
```
Bifurkácie nás dovedú do bodu, kde  $\alpha = -1$ . Následne odtiaľ oboma smermi vedieme bifurkáciu podľa parametra *r*.

```
w1=auto.run(qq,ICP=[2,1])
w2 = auto.run(qq,ICP=[2,1], DS = ' - ')w3=auto.run(qq2,ICP=[2,1])
w4=auto.run(qq2,ICP=[2,1], DS='-')
```
Ešte je potrebné preskúmať kontinuáciu pre záporné hodnoty parametra *r*. Prislúchajúce vstupné súbory, nazvané pr22.f90 a c.pr22, vytvoríme skopírovaním súborov s úlohou pr2. Počiatočné hodnoty parametrov zmeníme na PAR(1)=-1, PAR(2)=-4 a U(1)=0.5, inak ponecháme súbory nezmenené.

```
w5=auto.run('pr22', ICP=[2,1])
w6=auto.run('pr22', DS='-', ICP=[2,1])
```
Určíme stabilitu podľa hodnôt zaznačených vo výstupných súboroch a riešenie vykreslíme na grafe [\(15\)](#page-44-0).

```
fig, (ax) = plt.subplots(1,1, figsize=(6,4))ax.plot(w1['r'],w1['x'],'-k',lw=2)ax.plot(w2['r'],w2['x'],'-k',lw=2)
ax.plot(w3['r'],w3['x'],':k',lw=2)
ax.plot(w4['r'],w4['x'],':k',lw=2)
ax.plot(w5['r'],w5['x'],':k',lw=2)
ax.plot(w6['r'],w6['x'],'-k',lw=2)
ax.axhline(y=0, color='k')ax.axvline(x=0, color='k')
ax.set_xlabel("$r$", fontsize=20)
ax.set_ylabel("$x$", fontsize=20)
ax.set xlim(-8,5)
```

```
ax.set_ylim(-1.5,3)ax.axhline(y=0, color='k')ax.axvline(x=0, color='k')
ax.set_xlabel("$r$", fontsize=20)
ax.set_ylabel("$x$", fontsize=20)
fig.savefig('pr2-1-2.png')
```
<span id="page-44-0"></span>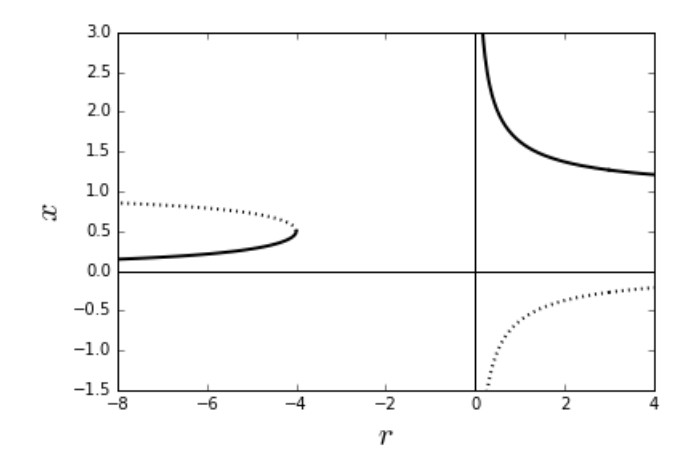

**Obr. 15:** Bifurkačný diagram úlohy [\(24\)](#page-31-3) podľa *r* pre  $\alpha = -1$ .

Bifurkačný diagram pre kladnú hodnotu *α* získame tak, že prvú bifurkáciu zastavíme skôr, než sa prehupne do záporných čisel. Keďže *α* je maximálne 0*,* 75, nastavíme horné ohraničenie bifurkačného parametra na menšiu hodnotu, napríklad na 0*,* 5. Dosiahneme to tak, že do volania auto.run pridáme parameter RL1=0.5.

```
qq3=auto.run('pr2', RL1=0.5)
auto.save(qq3, 'qq3')
qq4=auto.run('pr2', RL1=0.5, DS='-')
auto.save(qq3, 'qq3')
```
Ďalšie kroky sú analogické ako v prípade *α <* 0. Výsledný bifurkačný diagram je zobrazený na obrázku [16.](#page-45-1)

Pri *r* = 4*α* dochádza k bifurkácii typu sedlo-uzol. Ak je úroveň rastu populácie v absolútnej hodnote štyrikrát väčšia než úroveň lovu, existujú dva pevné body, jeden stabilný a jeden nestabilný, limitne sa blížiace k hodnotám 1 a 0.

V prípade, že majú nenulové *α* a *r* opačné znamienka, existujú opäť dve riešenia s

<span id="page-45-1"></span>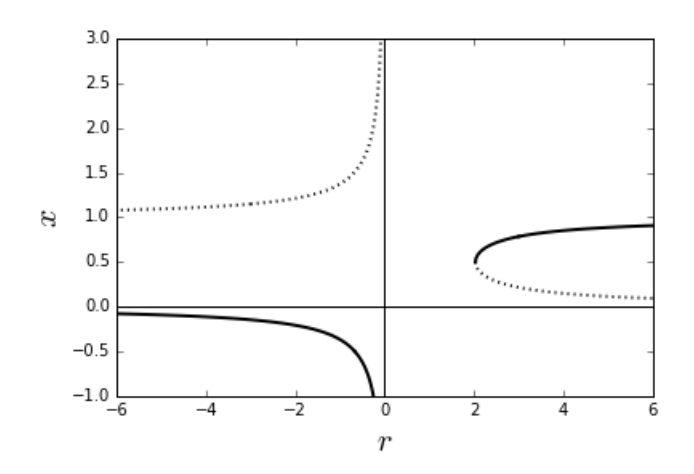

**Obr. 16:** Bifurkačný diagram úlohy [\(24\)](#page-31-3) podľa *r* pre  $\alpha = 0.5$ .

opačnou stabilitou. Pri rýchlosti rastu populácie limitne sa blížiacom k nule (*r* → 0) blížia sa stacionárne stavy populácie do nekonečna, respektíve do mínus nekonečna. Opačne, ak sa rýchlosť rastu populácie blíži do nekonečna, resp. mínus nekonečna, stacionárne stavy populácie sa blížia k 0 alebo 1.

Pre nenulové *α* neexistuje pevný bod pre  $r \in (0, 4\alpha)$  ak  $\alpha > 0$ , respektíve pre  $r \in (4\alpha, 0)$  ak  $\alpha < 0$ . To znamená, že ak nie je úroveň rastu populácie štyrikrát väčšia než úroveň jej výlovu, neexistuje pre túto populáciu žiaden stacionárny stav a veľkosť populácie diverguje.

#### <span id="page-45-0"></span>**4.3 Chémia - Viacrozmerná bifurkácia s limitným cyklom**

Uvažujme nasledovný teoretický model pre konkrétny typ autokatalytických chemických reakcií nazývaný Brusselator [\[12\]](#page-58-3), [\[15\]](#page-58-1).

$$
A \rightarrow X
$$
  
\n
$$
B + X \rightarrow Y + D
$$
  
\n
$$
2X + Y \rightarrow 3X
$$
  
\n
$$
X \rightarrow E
$$
  
\n(25)

Názov modelu vznikol zložením slov oscilátor a Brusel, podľa Université libre de Bruxelles, kde bol navrhnutý. *X*, *Y* , *A*, *B*, *D* a *E* sú množstvá jednotlivých chemických látok. Za prepokladu, že A a B sú konštantné, D a E priebežne odstraňujeme zo systému a rýchlosť priebehu všetkých reakcií je konštantná, môžeme úlohu zbezrozmerniť na systém dvoch diferenciálnych rovníc s dvoma parametrami ([\(27\)](#page-46-1)).

<span id="page-46-1"></span>
$$
\dot{u} = 1 - (b+1)u + au^2v
$$
  
\n
$$
\dot{v} = bu - au^2v
$$
  
\n
$$
a > 0, b > 0
$$
\n(26)

My sa budeme venovať prípadu s parametrom  $a = 1$ . Úlohu sme prevzali z [\[12\]](#page-58-3), kde bola zadaná ako úloha na precvičenie. My na nej ilustrujeme používanie Auto-07p na vyhľadávanie limitných cyklov.

#### <span id="page-46-0"></span>**4.3.1 Zadanie úlohy do vstupných súborov**

Vstupné súbory opäť získame skopírovaním z niektorej z ukážkových úloh v auto/07p/demos alebo zo súborov použitých pri vypracovaní predchádzajúcich dvoch príkladov. Nazveme ich pr3.f90 a c.pr3. Najprv zadáme do subrutiny FUNC v pr3.f90 dynamický systém [\(27\)](#page-46-1).

```
uu = U(1)vv = U(2)b = PAR(1)a = 1F(1) = 1 - (b+1)*uu + axuu*uu*vvF(2) = b*uu - a*uu*uu*vv
```
Do subrutiny STPNT doplníme začiatočný bod bifurkácie. Vybrali sme si hodnoty *u* = 1,  $v = 1$  a  $b = 1$ .

 $PAR(1) = 1$  $U(1) = 1$  $U(2) = 1$ 

Súbor c.pr3 pozmeníme tak, aby bol v súlade so zadaním úlohy. Úloha obsahuje 2 premenné a 1 parameter, ktorý by nemal byť menší ako 0.

```
NDIM= 2 # number of variables
unames= \{1:u, 2:v\}NPAR= 1 # (maximal) number of parameters
parnames= {1:b}
ICP = [1] # bifurcation parameters. Note: 11 is reserved for the period
      of periodic solutions.
RL0 = 0 # lower bound on the principal continuation parameter
RL1 = 4 # upper bound on the principal continuation parameter
```
Najprv budeme hľadať Hopfovu bifurkáciu, teda bod, kedy sa zmení stabilný pevný bod na nestabilný a okolo neho vznikne limitný cyklus.

```
IPS = 1 # 1: stationary solutions of ODEs with detection of Hopf; 2:
   ,→ computation of periodic solutions from a Hopf bifurcation or a
   ,→ periodic orbit from a previous run
ISP = 1 # 0: do not detect special solutions; 1: detect branch points
   ,→ and Hopf bifurcation; 2: detect all special solutions
```
#### <span id="page-47-0"></span>**4.3.2 Riešenie a interpretácia**

Po zadaní úlohy do vstupných súborov prejdeme k samotnému riešeniu úlohy. Postup je analogický ako v časti [4.1.](#page-31-1) Vo zvolenom prostredí Pythonu zmeníme aktuálny adresár na ten, ktorý obsahuje vstupné súbory. Použijeme úvodnú sekvenciu kódu na pridanie Auto-07p a ďalších potrebných knižníc a spustíme kontinuáciu.

```
b1=auto.run('pr3')
b2=auto.run('pr3', DS='-')
```
V b1 nastala Hopfova bifurkácia, označená vo výstupe ako HB v stĺpci TY. Z tohto bodu chceme hľadať periodické riešenia a ich periódu. Spustíme preto ďalšiu kontinuáciu, začínajúcu z bodu prvej Hopfovej bifurkácie v b1, ktorá hľadá periodické riešenia. Zároveň chceme hľadať nielen maximálne, ale aj minimálne hodnoty premenných, ktoré sa v konkrétnom limitnom cykle dosahujú.

```
per=auto.run(b1('HB1'), ICP=[1,11],IPS=2, IPLT=-1)
per2=auto.run(b1('HB1'), ICP=[1,11],IPS=2, IPLT=-2)
```
Príkaz voláme dvakrát s rozdielnymi hodnotami IPLT=-i, pretože minimálna hodnota periodického riešenia je vyrátaná vždy iba pre *i*-tu premennú.

<span id="page-48-0"></span>Vytvoríme priemety nájdených riešení do rovín rovnobežných s *u* a *v*. Uvádzame časť zdrojového kódu na vykreslenie grafu [17,](#page-48-0) postup pri [18](#page-48-1) je analogický

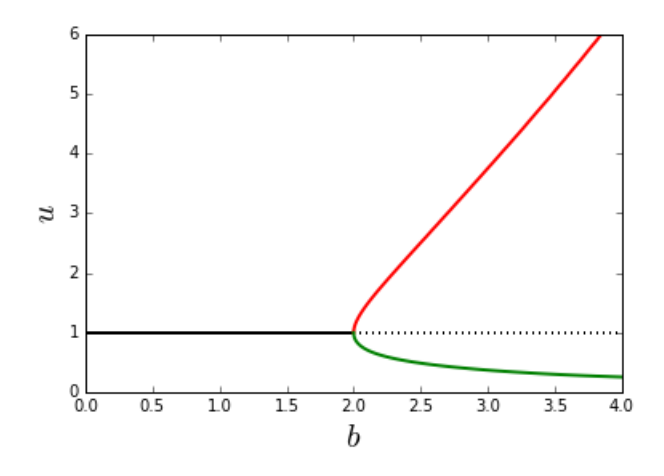

**Obr. 17:** Bifurkačný diagram úlohy [\(27\)](#page-46-1)

<span id="page-48-1"></span>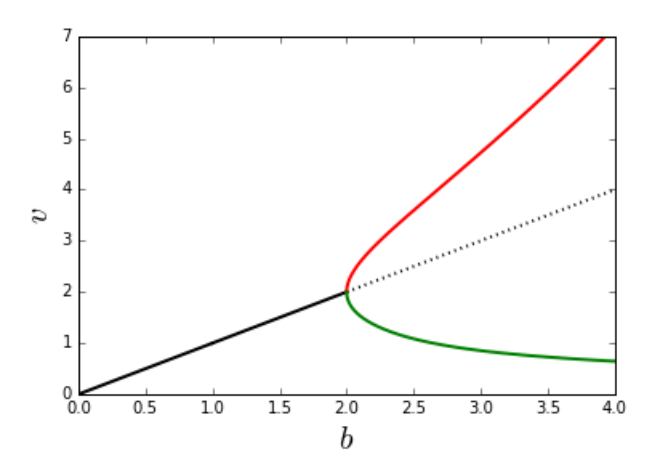

**Obr. 18:** Bifurkačný diagram úlohy [\(27\)](#page-46-1)

```
fig, ax = plt.subplots(1, figsize=(6, 4))ax.plot(b1[0][:18]['b'],b1[0][:18]['u'],'-k',lw=2)
ax.plot(b1[0][17:]['b'],b1[0][17:]['u'],':k',lw=2)
```

```
ax.plot(b2['b'],b2['u'],'-k',lw=2)
ax.plot(per[0]['b'],per[0]['MAX u'],'-r',lw=2)
ax.plot(per[0]['b'],per[0]['MIN u'],'-g',lw=2)
ax.set_xlim(0, 4)ax.set_ylim(0,6)
ax.axhline(y=0, color='k')
ax.axvline(x=0, color='k')
ax.set_xlabel("$b$", fontsize=20)
ax.set_ylabel("$u$", fontsize=20)
fig.savefig('pr3-1.png')
```
Na záver zobrazíme bifurkačný diagram v troch rozmeroch na grafe [\(19\)](#page-50-0).

```
fig = plt.findure()ax = fig.gca(projection='3d')
ax.plot(b1[0][:18]['u'],b1[0][:18]['v'],b1[0][:18]['b'],'-k',lw=2)
ax.plot(b1[0][17:]['u'],b1[0][17:]['v'],b1[0][17:]['b'],':k',lw=2)
ax.plot(b2['u'],b2['v'],b2['b'],'-k',lw=2)
ax.plot(per[0]['MAX u'],per2[0]['MAX v'],per[0]['b'],'-r',lw=2)
ax.plot(per[0]['MIN u'], per2[0]['MIN v'], per[0]['b'], 'q', lw=2)ax.set_xlim(0,7)
ax.set_ylim(0,7)ax.set_zlim(0,4)
ax.set_xlabel("$u$", fontsize=20)
ax.set_ylabel("$v$", fontsize=20)
ax.set_zlabel("$b$", fontsize=20)
plt.subplots_adjust(bottom=0.15,right=0.95)
fig.savefig('pr3-3.png')
```
Vidíme, že Hopfova bifurkácia, ktorá v úlohe nastala je superkritická, teda limitný cyklus k sebe riešenia priťahuje a pevný bod v jeho vnútri ich odpudzuje. To znamená, že chemická reakcia pre *b* ≥ 2 sa v tomto modeli neustáli v jednom konkrétnom stave, ale neustále sa cyklicky mení.

Podľa výstupných súborov vieme povedať, že v blízkosti bifurkačného bodu *b* = 2

<span id="page-50-0"></span>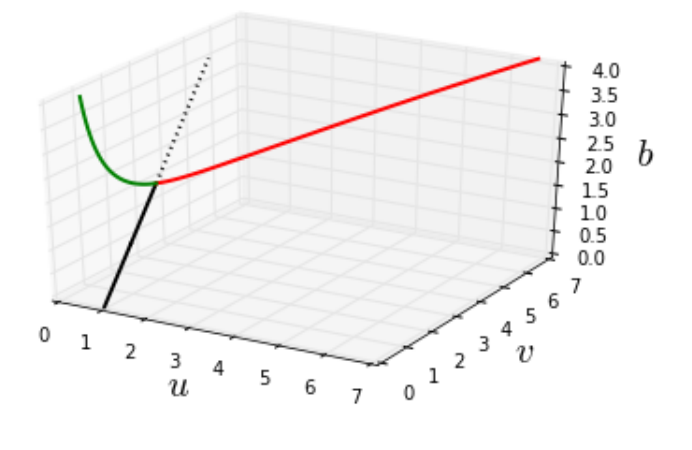

**Obr. 19:** Bifurkačný diagram úlohy [\(27\)](#page-46-1).

<span id="page-50-1"></span>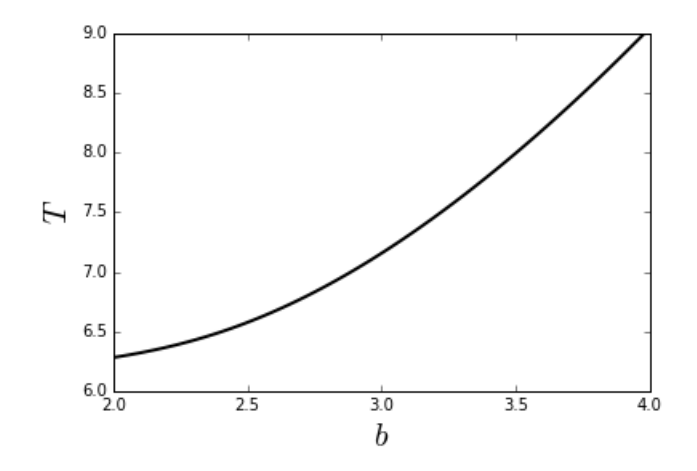

**Obr. 20:** Závislosť periódy limitného cyklu od parametra *b*

je perióda limitného cyklu veľkosti 2*π* a následne sa zväčšuje, ako vidno na grafe [20.](#page-50-1) Rýchlosť oscilačnej premeny jednotlivých látok sa teda s rastúcim parametrom *b* stále spomaľuje.

### <span id="page-51-0"></span>**5 Aplikácia - Model jednej neurónovej skupiny**

V tejto kapitole aplikujeme teoretické poznatky z predchádzajúcich častí práce na zjednodušený model spánkového cyklu. Cieľom a jedným z vlastných prínosov práce je namodelovať a následne preskúmať riešenia, ku ktorým sa vďaka použitému softvéru dopracujeme. Ako napovedá už názov kapitoly, model bude obsahovať limitné cykly. Našim zámerom bude identifikovať bifurkačné body, zobraziť ich a interpretovať. Vychádzať pri tom budeme z modelu navrhnutého v [\[14\]](#page-58-4) a z poznatkov zhrnutých v [\[6\]](#page-57-1) a [\[9\]](#page-57-11).

Namodelujeme správanie jednej skupiny neurónov s rovnakou funkciou. Následne ukážeme, ako sa pri zmene vstupného signálu do populácie neurónov mení ich aktivita.

#### <span id="page-51-1"></span>**5.1 Model jednej neurónovej skupiny**

V ľudskom mozgu sa nachádza viacero druhov nervových buniek, neurónov. Všetky nervové bunky sa však skladajú z tela (soma), vstupných a výstupných výbežkov. Vstupné výbežky, dendrity, vytvárajú dendrický strom alebo ide o tzv. bazálne dendrity. Každý neurón ma iba jeden výstupný výbežok nazývaný axón, obalený izolujúcou myelínovou vrstvou, na konci rozvetvený na tisíce výbežkov, ktoré sú zakončené terminálmi.

Spojenie dvoch neurónov, ktoré umožňuje prenos vzruchu z presynaptického terminálu jedného neurónu, cez synaptickú štrbinu, do postsynaptickej membrány druhého neurónu, sa nazýva synapsia. Signály, ktoré neuróny prijímajú a vysielajú môžu byť buď chemického alebo elektrického charakteru. Elektrické signály, nazývané tiež akčné potenciály, môžu mať kladný alebo záporný náboj. Podľa toho sa prenášajú buď excitačnými (kladné), alebo inhibičnými (záporné) synapsiami. Signály, ktoré nesú informáciu o svetle nie sú kvalitatívne odlišné od signálov o tlakových vlnách alebo o pachu. Hlavným rozdielom medzi nimi je cesta, po ktorej sa pohybujú - skupiny neurónov, ktoré sú do ich šírenia mozgom zapojené.

Uvažujme skupinu neurónov s rovnakou funkciou. Nech parameter *Itot* označuje celkový vstupný prúd, ktorý prijímajú dendrity populácie neurónov. Stavová premenná *x* popisuje membránový potenciál populácie, čo môžeme interpretovať ako celkovú aktivitu tejto skupiny buniek [\[14\]](#page-58-4). Premenná *y* je takzvaná *premenná obnovy*, v ktorej sú zhrnuté pomalšie procesy spôsobujúce deaktiváciu spojení medzi neurónmi [\[6\]](#page-57-1). Dynamiku celého systému popisuje sústava 2 diferenciálnych rovníc s parametrom,

<span id="page-52-0"></span>
$$
\dot{x} = f(x, y) + I_{TOT}
$$
\n
$$
\dot{y} = \varepsilon \frac{g(x, y)}{\tau(x)}.
$$
\n(27)

Funkcie *f* a *g* sú nelineárne a majú tvar

$$
f(x, y) = 3x - x^3 + 2 - y \tag{28}
$$

$$
g(x,y) = \varepsilon \frac{\gamma H_{\infty}(x) - y}{\tau(x)},
$$
\n(29)

kde *H*<sup>∞</sup> (*x*) je hladkou aproximáciou Heavisideovej schodovitej funkcie,

$$
H_{\infty}(x) = \frac{1}{2} \left( \tanh(100x) + 1 \right),\tag{30}
$$

čiže platí, že *H*<sup>∞</sup> (*x*) ≈ 0 pre *x <* 0 a *H*<sup>∞</sup> (*x*) ≈ 1 pre *x >* 0.

Funkcia *τ* (*x*) je tiež aproximáciou schodovitej funkcie s bodom nespojitosti v *x* = 0,

$$
\tau(x) = \tau_1 + (\tau_2 - \tau_1) H_{\infty}(x), \qquad (31)
$$

a platí, že *τ*(*x*) ≈ *τ*<sub>1</sub> pre *x* < 0 a *τ*(*x*) ≈ *τ*<sub>2</sub> pre *x* > 0. Hodnoty konštánt *ε* a *γ* boli prebraté z [\[14\]](#page-58-4), kde boli stanovené na $\varepsilon = 3$ a $\gamma = 5,7.$  Funkciu  $H_{\infty}$ sme oproti tomuto článku o konštantu posunuli, pretože nespĺňala podmienku na aproximáciu Heavisideovej funkcie. Zvyšné vzťahy ostali rovnaké.

Ak *x >* 0, neuróny považujeme za aktívne, ak *x <* 0, tak za neaktívne.

Pomocou Auto-07p a Pythonu nájdeme stacionárne aj periodické riešenia a ich bifurkácie, vyšetríme ich stabilitu a zostrojíme bifurkačné diagramy. Zdrojový kód je priložený v Prílohe A.

Zistili sme, že model obsahuje dva bifurkačné body typu sedlo-uzol, jednu Hopfovu bifurkáciu a dva ďalšie bifurkačné body. Pri kontinuácii periodických riešení sme zistili, že sa mení stabilita periodických riešení. Závery ponúknuté v článku [\[14\]](#page-58-4) takéto správanie nepredpokladali.

Z obrázkov vidíme, že pri zápornej hodnote parametra *Itot*, teda ak má akčný potenciál prijímaný neurónami inhibičný charakter, je populácia neurónov v našom modeli neaktívna.

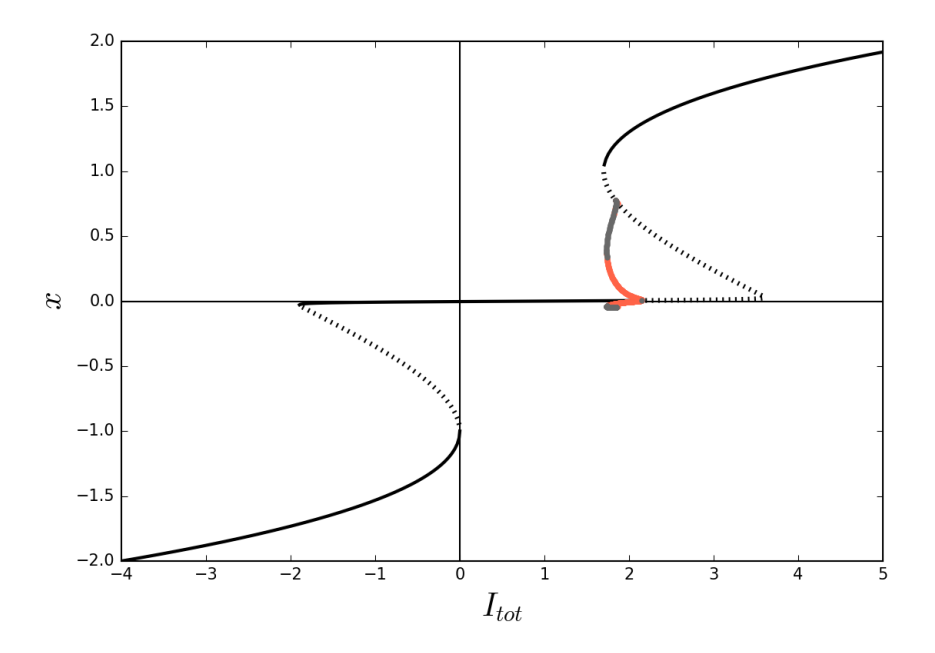

**Obr. 21:** Bifurkačný diagram modelu [\(28\)](#page-52-0), priemet do roviny *y* = konšt.

Nech sa nachádzame v stabilnom stacionárnom stave *x <<* 0. Ak postupne zvyšujeme akčný potenciál *Itot*, tak v momente, keď *Itot* prvý krát presiahne nulu, stacionárny stav preskočí na stabilný stacionárny stav  $x \approx 0$ . Ak by sme teraz začali spätne  $I_{tot}$  znižovať, tak pri prekročení hranice *Itot* = 0 sa žiaden takýto skok neudeje a systém ostane v stave *x* ≈ 0. Znamená to, že aktivita neurónov nezávisí iba od aktuálnej hodnoty akčného potenciálu, ale aj od toho, akým spôsobom táto hodnota nastala. Vlastnosti, že výsledný stav systému je závislý od predchádzajúcich stavov, sa nazýva hysterézia.

Analogický skok nastáva aj v prípade, že neurónová skupina je stabilne aktívna a akčný potenciál sa postupne znižuje.

Okrem hysterézie môžeme v systéme pozorovať aj Hopfovu bifurkáciu. Nastáva pri vymedzených kladných hodnotách akčného potenciálu. Hodnoty *x* v tomto limitnom cykle oscilujú na intervale, ktorý obsahuje 0, čo znamená, že pri nezmenenej veľkosti akčného potenciálu sa neuróny opakovane aktivujú a deaktivujú. Striedajú sa tak momenty vysielania výstupného signálu alebo sú nečinnosti.

Ak pri takomto limitnom cykle mierne poklesne hodnota akčného potenciálu, cyklus sa stane nestabilným a ľubovoľne malá odchýlka od jeho trajektórie bude znamenať postupný koniec opakovaného vysielania signálu.

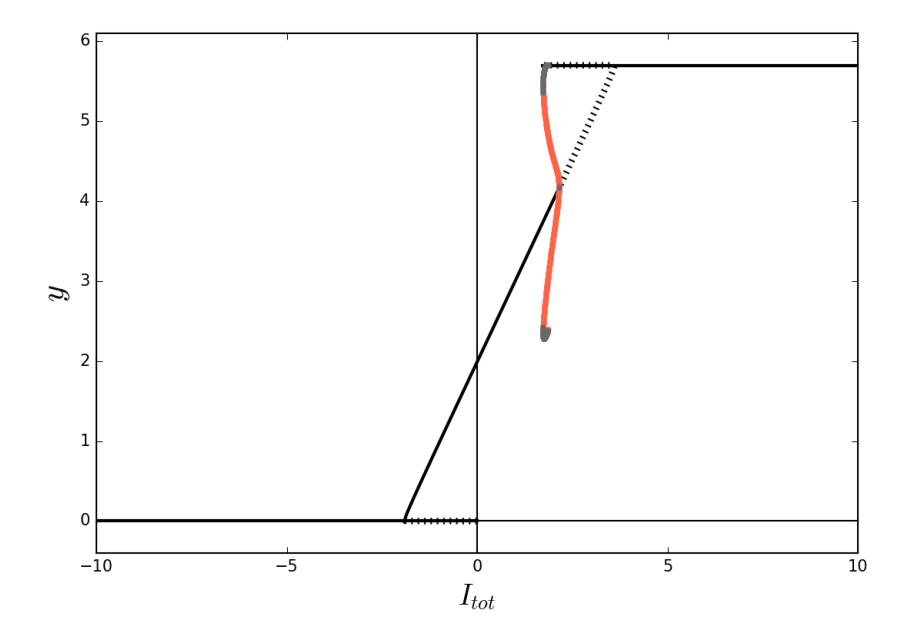

**Obr. 22:** Bifurkačný diagram modelu [\(28\)](#page-52-0), priemet do roviny *x* = konšt.

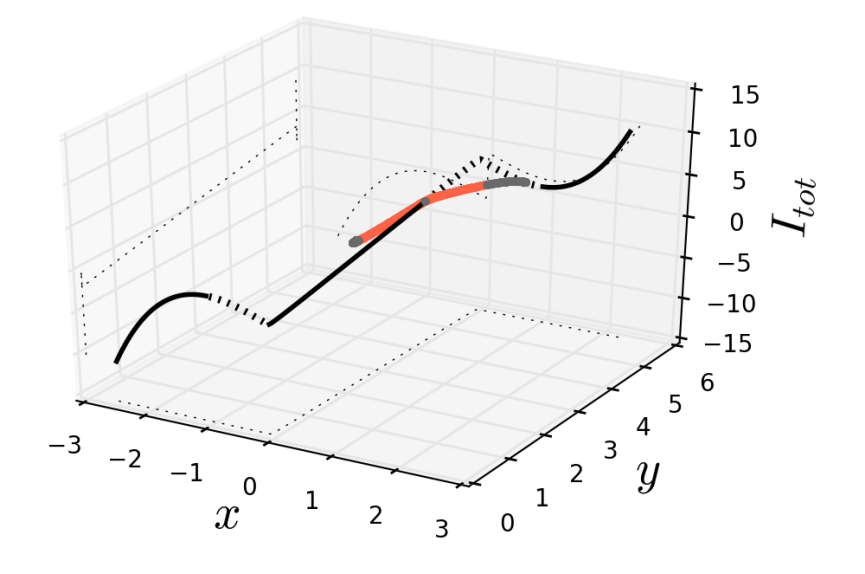

**Obr. 23:** Trojrozmerný bifurkačný diagram modelu [\(28\)](#page-52-0)

## <span id="page-55-0"></span>**Záver**

Práca ponúka ucelený pohľad na tému kontinuácie riešení systémov obyčajných diferenciálnych rovníc ako po teoretickej, tak i po praktickej stránke. Oboznamuje čitateľa s teóriou a zároveň prináša konkrétne spôsoby používané na riešenie špecifických druhov úloh a ďalej ich aplikuje na model v oblasti neurológie.

V úvodných dvoch kapitolách sme sa zamerali na teoretické aspekty dynamických systémov. V prvej kapitole sme postupne predstavili teóriu dynamických systémov a ich bifurkácií. Vysvetlili sme pojem bifurkácia a uviedli niekoľko typov bifurkácií, s ktorými sme v ďalších častiach práce skúmali.

Druhá kapitola sa venovala teórii numerickej kontinuácie. Ponúkli sme základný vhľad do metód používaných na numerické hľadanie stacionárnych riešení pri meniacom parametri dynamického systému. Venovali sme sa metódam typu prediktor-korektor a po častiach lineárnym metódam.

Tretia kapitola slúžila na oboznámenie sa so softvérom určeným na riešenie dynamických systémov. Podrobne sme popísali postup potrebný na inštaláciu programu Auto-07p v operačnom systéme Windows, vrátane krokov, ktoré neboli špecifikované v dokumentácii [\[3\]](#page-57-9) k samotnému programu. Jedným z prínosov práce je tak uľahčenie prístupu k týmto softvérovým riešeniam ďalším záujemcom o riešenie kontinuačných úloh dynamických systémov.

S rovnakým zámerom sme vo štvrtej kapitole vyriešili tri rozličné úlohy a podrobne čitateľa previedli celým procesom ich riešenia. Začali sme vložením zodpovedajúcich rovníc do vstupných súborov a pokračovali špecifikáciou želaného výsledku pomocou konštánt, samotným spustením úlohy, až po následné zobrazenie a interpretáciu získaných výsledkov.

S nadobudnutými znalosťami sme v poslednej kapitole modelovali vybranú úlohu o správaní sa neurónových skupín a získané výsledky interpretovali. Pri modelovaní správania sa jednej neurónovej skupiny s vstupným napätím ako bifurkačným parametrom sme dospeli k výsledkom mierne odlišným od prepokladaných zistení špecifikovaných v článku [\[14\]](#page-58-4), v ktorom bol model navrhnutý. Zistili sme, že limitný cyklus modelu, ktorý vznikol pri Hopfovej bifurkácii mení stabilitu. Dôvodom môže byť numerická nepresnosť Auto-07p, nezrovnalosť v predpokladoch o predpise funkcie *H*∞, na ktorú sme v tomto článku narazili, prípadne podcenenie bohatosti správania funkcií, ktorými bol model popísaný. Na zistenie konkrétnych príčin a vyvodenie hlbších záverov by bolo potrebné ďalšie skúmanie.

Prínosom práce bolo prehľadné a podrobné zoznámenie sa s teóriou dynamických systémov a softvérovými nástrojmi používanými na riešenie jej úloh. Je prínosná pre čitateľov, ktorí sa s danou témou stretávajú po prvý krát a chceli by pohodlne získať ucelené vedomosti i zručnosti na riešenie konkrétnych problémov a používanie Auto-07p v spojení s Pythonom.

Práca ponúka priestor na predstavenie ďalších typov bifurkácií a s nimi súvisiacich príkladov používania programu Auto-07p. Takéto rozšírenie môže pomôcť uchopiť širšie spektrum úloh z prírodných vied a ekonómie. Taktiež je možné hlbšie sa venovať modelu správania neurónových skupín a urobiť bifurkačnú analýzu pre zjednodušený model spánkového cyklu, ktorý na úlohu riešenú v práci prirodzene naväzuje.

## <span id="page-57-0"></span>**Zoznam použitej literatúry**

- <span id="page-57-8"></span>[1] *Auto*, dostupné na internete (14.5.2017) <http://indy.cs.concordia.ca/auto/>
- <span id="page-57-5"></span>[2] ALLGOWER, E. L., GEORG, K.: *Introduction to Numerical Continuation Methods*, Society for Industrial and Applied Mathematics, Philadelphia, 2003
- <span id="page-57-9"></span>[3] DOEDEL, E. J., OLDEMAN, B. E.: *AUTO-07P: Continuation and Bifurcation Software for Ordinary Differential Equations*, dostupné na internete (14.5.2017): <http://www.dam.brown.edu/people/sandsted/auto/auto07p.pdf>
- <span id="page-57-6"></span>[4] DOEDEL, E. J.: *Lecture Notes on Numerical Analysis of Nonlinear Equations*, dostupné na internete (14.5.2017) <http://indy.cs.concordia.ca/auto/notes.pdf>
- <span id="page-57-7"></span>[5] DOEDEL, E. J.: *An Introduction to Numerical Continuation Methods with Applications*, dostupné na internete (14.5.2017) <http://users.encs.concordia.ca/~doedel/courses/comp-6361/slides.pdf>
- <span id="page-57-1"></span>[6] GERSTNER, W., KISTLER, W. M.: *Spiking Neuron Models*, Cambridge University Press, Cambridge, 2002
- <span id="page-57-10"></span>[7] GROSSO, M.: *HOW TO INSTALL AUTO2007 ON WINDOWS*, dostupné na internete (14.5.2017) <http://people.unica.it/massimilianogrosso/auto-on-windows/>
- <span id="page-57-4"></span>[8] HORSFIELD, K., et al.: *Models of the human bronchial tree*, Journal of Applied Physiology Vol. 31, No. 2, 207 - 212, 1971
- <span id="page-57-11"></span>[9] KANDEL, E. - SCHWARTZ, J. - JESSEL, T.: *Principles of Neural Science*, McGraw-Hill, New York, 2000
- <span id="page-57-3"></span>[10] KOŽEŠNÍK, J., ŠTĚPÁNEK, M. et al. eds.: *Ilustrovaný encyklopedický slovník, I. diel A - I*, Academia, Praha, 1980
- <span id="page-57-2"></span>[11] KUZNETSOV, Y. A.: *Elements of Applied Bifurcation Theory, Second Edition*, New York: Springer, 1998
- <span id="page-58-3"></span>[12] MURRAY, J. D.: *Mathematical Biology: I. An Introduction, Third Edition*, Springer, New York, 2002
- <span id="page-58-2"></span>[13] PYTHON SOFTWARE FOUNDATION: *Python*, dostupné na internete (14.5.2017) <https://www.python.org/>
- <span id="page-58-4"></span>[14] REMPE, M. J., BEST, J. - TERMAN, D. J.: *A mathematical model of the sleep/wake cycle*, Journal of Mathematical Biology Vol. 60, No. 5, 615 - 644, 2016
- <span id="page-58-1"></span>[15] STROGATZ, Steven H.: *Nonlinear Dynamics and Chaos: With Applications to Physics, Biology, Chemistry, and Engineering*, Addison-Wesley Pub., Reading, MA, 1994
- <span id="page-58-0"></span>[16] TYSON, J. J. - CHEN, K. C. - NOVAK, B.: *Sniffers, buzzers, toggles and blinkers: dynamics of regulatory and signaling pathways in the cell*, Current Opinion in Cell Biology Vol. 15 No.2, 221 - 231, 2003

# <span id="page-59-0"></span>**Príloha A: Zdrojový kód**

**Súbor s funkciami neur.f90**

```
!----------------------------------------------------------------------
                          !----------------------------------------------------------------------
      SUBROUTINE FUNC (NDIM, U, ICP, PAR, IJAC, F, DFDU, DFDP)
! Evaluates the algebraic equations or ODE right hand side
! Input arguments :
      NDIM : Dimension of the ODE system
! U : State variables
! ICP : Array indicating the free parameter(s)
! PAR : Equation parameters
! Values to be returned :
! F : ODE right hand side values
! Normally unused Jacobian arguments : IJAC, DFDU, DFDP (see manual)
      IMPLICIT NONE
      INTEGER NDIM, IJAC, ICP(*)
     DOUBLE PRECISION U(NDIM), PAR(*), F(NDIM), DFDU(*), DFDP(*)
      DOUBLE PRECISION x,y, Itot, eps, tau1, tau2, gam, ff, g, tau
   tau(x,tau1,tau2) = tau1 + (tau2 - tau1) * (0.5*TANH(x*100)+0.5)ff(x,y) = 3*x - x*x*x + 2 - yg(x,y,\text{eps},\text{gam},\text{tau1},\text{tau2}) = \text{eps}*(\text{gam}*(0.5* \text{TANH}(x*100)+0.5)-y)/(tau1 +\leftrightarrow (tau2 - tau1) * (0.5 * TANH(x * 100) + 0.5))
   eps = 3qam = 5.7tau1 = 1tau2 = 2X = U(1)Y = U(2)
```

```
Itot = PAR(1)F(1) = ff(X, Y) + Itot
   F(2) = eps * g(X, Y, eps, gam, tau1, tau2)/tau(X, tau1, tau2)END SUBROUTINE FUNC
!----------------------------------------------------------------------
!----------------------------------------------------------------------
     SUBROUTINE STPNT (NDIM, U, PAR, T)
! Input arguments :
! NDIM : Dimension of the ODE system
! Values to be returned :
! U : A starting solution vector
! PAR : The corresponding equation-parameter values
! T : Not used here
     IMPLICIT NONE
     INTEGER NDIM
     DOUBLE PRECISION U(NDIM), PAR(*), T
! Initialize the equation parameters
  PAR(1) = -10.125! Initialize the solution
   U(1) = -2.5U(2) = 0END SUBROUTINE STPNT
!----------------------------------------------------------------------
!----------------------------------------------------------------------
! The following subroutines are not used here,
! but they must be supplied as dummy routines
     SUBROUTINE BCND
     END SUBROUTINE BCND
```
SUBROUTINE ICND END SUBROUTINE ICND SUBROUTINE FOPT END SUBROUTINE FOPT SUBROUTINE PVLS END SUBROUTINE PVLS !---------------------------------------------------------------------- !----------------------------------------------------------------------

#### **Súbor konštánt c.neur**

```
NDIM = 2 # number of variablesunames = \{1:x, 2:y\}NPAR = 1 # (maximal) number of parameters
parnames = \{1:r\}ICP = [1] # bifurcation parameters. Note: 11 is reserved for the period
  → of periodic solutions.
RL0 = -10.125 # lower bound on the principal continuation parameter
RL1 = 100 # upper bound on the principal continuation parameter
IPS = 1 # 1: stationary solutions of ODEs with detection of Hopf; 2:
  ,→ computation of periodic solutions from a Hopf bifurcation or a
  ,→ periodic orbit from a previous run
ISP = 1 # 0: do not detect special solutions 1: detect branch points
  → and Hopf bifurcation 2: detect all special solutions
ILP = 0 + 0/1: off/on detection of folds
ISW = 1 + 1: normal value; -1: switch the branch
JAC = 0 # 0: derivatives obtained by differencing; 1: derivatives
  → provided by the user
NMX = 500 # maximal number of continuation steps
# CONTINUATION STEP SIZE
DS = 0.005DSMIN = 0.001DSMAX = 0.05IADS = 1
```

```
THL = {11: 0.0} # gives zero weight to the 11th parameter (the period)
THU = \{\}# ITERATION ALGORITHMS
EPSL = 1e-07EPSU = 1e-07EPSS = 1e-05ITMX = 8 # number of iterations for the location of special solutions
ITNW = 5 # number of Newton--Chord iteration
NWTN = 3 # the iteration at which Newton is switched to Chord
# PARAMETERS OF LITTLE USE
IRS = 0 # 0: new run; >0: label of a solution (superceded by Python
  ,→ CLUI)
NPR = 500 # write data every NPR-th step (superceded by Python CLUI
  ,→ )
NBC = 0 \# number of boundary conditions
NINT= 0 # number of integral conditions
MXBF= 10 # maximal number of bifurcations (for algebraic problems only
  ,→ )
IID = 2 # 2: regular diagnostic output
IPLT = 0 \# 0: sets L2 norm as principal solution measure
# DISCRETISATION CONSTANTS
NTST = 20NCOL = 4TAD = 3
```
#### **Python kód**

```
cd C:/Users/sash/Documents/python/sleep2
import sys
auto_directory="C:/MinGW/msys/1.0/home/sash/auto/07p"
sys.path.append(auto_directory+'/python')
import auto
import matplotlib.pyplot as plt
from mpl toolkits.mplot3d import Axes3D
import pandas as pd
```

```
b1 = auto.r('neur', NMX=1000,RL1=10, ISP=2, ILP=1)
auto.save('b1')
content = None
with open('b.b1', 'r') as f:
   content = f.readlines()content_csv = [[el for el in content[17].split(' ') if len(el) > 0 and el
   \leftrightarrow != '\n']]
content_csv[0][0] = 'branch'
column names = content csv[0]for line in content:
    dummy = line.split(' ')
    dummy = [el for el in dummy if len(el) > 0 and el != '\n|
    if dummy[0] == '0':
        continue
    for el_i, el in enumerate(dummy):
        if el_i < 4:
            dummy[e1_i] = int(e1)else:
            dummy[el i] = float(el)if len(dummy) > 1:
        content_csv.append(dummy)
df = pd.DataFrame(content_csv, columns=column_names)
df = df[1:]df.index=df.index-1
# PERIODICKE RIESENIA pri Hopfovej bifurkacii
per = auto.run(b1('HB1'),ICP=[1,11],IPS=2, IPLT=-1)
auto.save('per')
content = None
with open('b.per', 'r') as f:
    content = f.readlines()
```

```
content_csv = [[el for el in content[18].split(' ' ) if len(el) > 0 and\leftrightarrow el != ' \n']]
content_csv[0][0] = 'branch'
column_names = content_csv[0]
for line in content:
    dummy = line.split(' ')
    dummy = [el for el in dummy if len(el) > 0 and el != '\n|
    if dummy[0] == '0':
        continue
    for el_i, el in enumerate(dummy):
        if el_i < 4:
            dummy[e1_i] = int(e1)else:
            dummy[el_i] = float(el)if len(dummy) > 1:
        content_csv.append(dummy)
df2 = pd.DataFrame(content_csv, columns=column_names)
df2 = df2[1:1]df2.index=df2.index-1
df2.columns = [c.\text{replace}(^\text{T},^\text{T})\text{ for }c\text{ in }df2.\text{columns}]# PERIODICKE RIESENIA pri Hopfovej bifurkacii 2
per2 = auto.run(b1('HB'),ICP=[1,11], IPS=2, IPLT=-2)auto.save('per2')
content = None
with open('b.per2', 'r') as f:
    content = f.readlines()content_csv = [[el for el in content[18].split(' ' ) if len(el) > 0 and\leftrightarrow el != ' \n']]
content csv[0][0] = 'branch'column_names = content_csv[0]
```

```
for line in content:
     dummy = line.split(' ')
     dummy = [el for el in dummy if len(el) > 0 and el != '\n|
     if dummy[0] == '0':continue
     for el_i, el in enumerate(dummy):
           if el_i < 4:
                 dummy[el\ i] = int(e1)else:
                 dummy[el i] = float(el)if len(dummy) > 1:
           content_csv.append(dummy)
df3 = pd.DataFrame(content_csv, columns=column_names)
df3 = df3[1:]df3.index=df3.index-1
df3.columns = [c.\text{replace}(^\text{T},^\text{T})\text{ for }c\text{ in }df3.\text{columns}]# 2D grafy
fig, ax = plt.subplots(1, figsize=(8,6))ax.axhline(y=0, color='k')ax.axvline(x=0, color='k')
ax.plot(df[(df['PT']>0) & (df['r']<=0)].r,df[(df['PT']>0) & (df['r']<=0)
    \rightarrow ].x, ':k', 1w=3)
ax.plot(df[(df['PT']>0) & (df['r']>0)].r,df[(df['PT']>0) & (df['r']>0)].x
    ,→ ,':k',lw=3)
ax.plot(df[(df['PT']<0) & (df['x']<=0.99)].r,df[(df['PT']<0) & (df['x']\leftrightarrow \left. \right| \left. \left. \left( \left. \left( \left. -0.99 \right) \right) \right. \right|, x, \left. \left( \left. -k \right) \right|, \left. \left( \left. \left( \left. \left( \left. \left( \left. -k \right) \right) \right) \right. \right) \right. \right) \right|ax.plot(df[(df['PT']<0) & (df['x']>-0.99) & (df['x']<1)].r,df[(df['PT'
    → \left\{ \left(0\right) \times \left(0\right) \times \left(0\right) \left[1 \times 1\right] > -0.99\right) \times \left(0 \times \left[1 \times 1\right] \times 1\right) \right\}.x, '-k', lw=2)
ax.plot(df[(df['PT']<0) & (df['x']>=0.99)].r,df[(df['PT']<0) & (df['x']
    \rightarrow |>=0.99)].x, -k', 1w=2)
ax.plot(df2[df2['PT']>0].r,df2[df2['PT']>0].MAXx,'.',color='tomato')
ax.plot(df2[(df2['PT']<0)].r,df2[(df2['PT']<0)].MAXx,'.', color='dimgray'
    ,→ )
```

```
ax.plot(df2[df2['PT']>0].r,df2[df2['PT']>0].MINx,'.',color='tomato')
ax.plot(df2[(df2['PT']<0)].r,df2[(df2['PT']<0)].MINx,'.', color='dimgray'
   ,→ )
ax.set_xlim(-4,5)ax.set_ylim(-2, 2)ax.set_xlabel("$I_{tot}$", fontsize=20)
ax.set_ylabel("$x$", fontsize=20)
plt.subplots_adjust(bottom=0.15,right=0.95)
fig.savefig('2-2-0.png', dpi=150)
fig, ax = plt.subplots(1, fiasize=(8,6))ax.axhline(y=0, color='k')
ax \cdot ax \cdot \text{line}(x=0, \text{ color}='k')ax.plot(df[(df['PT']<0)&(df['y']<5)&(df['x']<-0.99)].r,df[(df['PT']<0)&(
   \rightarrow df ['y'] <5) & (df ['x'] <-0.99)]. y, ' -k', lw=2)ax.plot(df[(df['PT']<0)&(df['y']<5)&(df['x']>-0.99)].r,df[(df['PT']<0)&(
   ,→ df['y']<5)&(df['x']>-0.99)].y,'-k',lw=2)
ax.plot(df[(df['PT']<0)&(df['y']>5)].r,df[(df['PT']<0)&(df['y']>5)].y,'-k
   \leftrightarrow , \ln 2)ax.plot(df[(df['PT']>0)&(df['y']<3)].r,df[(df['PT']>0)&(df['y']<3)].y,':k
   \leftrightarrow ', \ln 4)
ax.plot(df[(df['PT']>0)&(df['y']>3)].r,df[(df['PT']>0)&(df['y']>3)].y,':k
   \leftrightarrow ', \ln 4)
ax.plot(df3[(df3['PT']>0)].r,df3[(df3['PT']>0)].MAXy,'.',color='tomato')
ax.plot(df3[(df3['PT']<0)].r,df3[(df3['PT']<0)].MAXy,'.',color='dimgray')
ax.plot(df3[(df3['PT']>0)].r,df3[(df3['PT']>0)].MINy,'.',color='tomato')
ax.plot(df3[(df3['PT']<0)].r,df3[(df3['PT']<0)].MINy,'.',color='dimgray')
ax.set_xlim(-10,10)ax.set_ylim(-0.4, 6.1)ax.set_xlabel("$I_{tot}$", fontsize=18)
ax.set_ylabel("$y$", fontsize=20)
plt.subplots_adjust(bottom=0.15,right=0.95)
fig.savefig('2-2-1.png', dpi=150)
# 3D graf
fig = plt.findure()ax = fig.qca(projection='3d')
```

```
ax.plot(df.x,df.y,-15,':k',lw=0.5)ax.plot(df.x,[6]*len(df.x),df.r,':k',lw=0.5)ax.plot([-3]*len(df.x),df.y,df.r,':k',lw=0.5)ax.plot(df2[(df2['PT']>0)].MINx.values,df3[(df3['PT']>0)].MINy.values,df2
   \rightarrow \lceil (df2\lceil'PT']>0)].r.values,'.r',color='tomato')
ax.plot(df2[(df2['PT']<0)].MINx.values,df3[(df3['PT']<0)].MINy.values,df2
   ,→ [(df2['PT']<0)].r.values,'.',color='dimgray')
ax.plot(df[(df['PT']<0)&(df['x']<-0.5)].x.values,df[(df['PT']<0)&(df['x'
   → \langle \rightarrow \langle \sim 0.5) \rangle.y.values,df \langle (df \langle 'PT' \rangle <0) & (df \langle 'x' \rangle < -0.5) \rangle.r.values,'-k',lw
   ,→ =2)
ax.plot(df[(df['PT']<0)&(df['x']>-0.5)&(df['x']<0.5)].x.values,df[(df['PT
   → ']<0)&(df['x']>-0.5)&(df['x']<0.5)].y.values,df[(df['PT']<0)&(df['x
   ,→ ']>-0.5)&(df['x']<0.5)].r.values,'-k',lw=2)
ax.plot(df[(df['PT']<0)&(df['x']>0.5)].x.values,df[(df['PT']<0)&(df['x'
   ,→ ]>0.5)].y.values,df[(df['PT']<0)&(df['x']>0.5)].r.values,'-k',lw=2)
ax.plot(df[(df['PT']>0)&(df['y']>3)].x.values,df[(df['PT']>0)&(df['y']>3)
   ,→ ].y.values,df[(df['PT']>0)&(df['y']>3)].r.values,':k',lw=3)
ax.plot(df[(df['PT']>0)&(df['y']<3)].x.values,df[(df['PT']>0)&(df['y']<3)
   \rightarrow ].y.values,df[(df['PT']>0) & (df['y']<3)].r.values,':k',lw=3)
ax.plot(df2[(df2['PT']>0)].MAXx.values,df3[(df3['PT']>0)].MAXy.values,df2
   \rightarrow [(df2['PT']>0)].r.values,'.', color='tomato')
ax.plot(df2[(df2['PT']<0)].MAXx.values,df3[(df3['PT']<0)].MAXy.values,df2
   \rightarrow \lceil (df2\lceil'PT'\rceil<0)\rceil.r.values,'.',color='dimgray')
ax.set_xlabel("$x$", fontsize=20)
ax.set_ylabel("$y$", fontsize=20)
ax.set_zlabel("$I_{tot}$", fontsize=20)
fig1 = plt.qcf()plt.show()
plt.draw()
fig1.savefig('2-2-2.png, dpi=200)
```